### Computergrafik SS 2010

Oliver Vornberger

Institut für Informatik Universität Osnabrück

Vorlesung vom 06.04.2010

# Organisation

- Vorlesung: Mo+Di, 10:15 Uhr, 31/449a
- •Übung: Do, 14:15 + 16:00 Uhr, 31/449a
- •Übungsblatt am Dienstag
- •Übung am Donnerstag
- Testate am Montag, Dienstag, Mittwoch
- Klausur am 05.07.10

### stud.ip

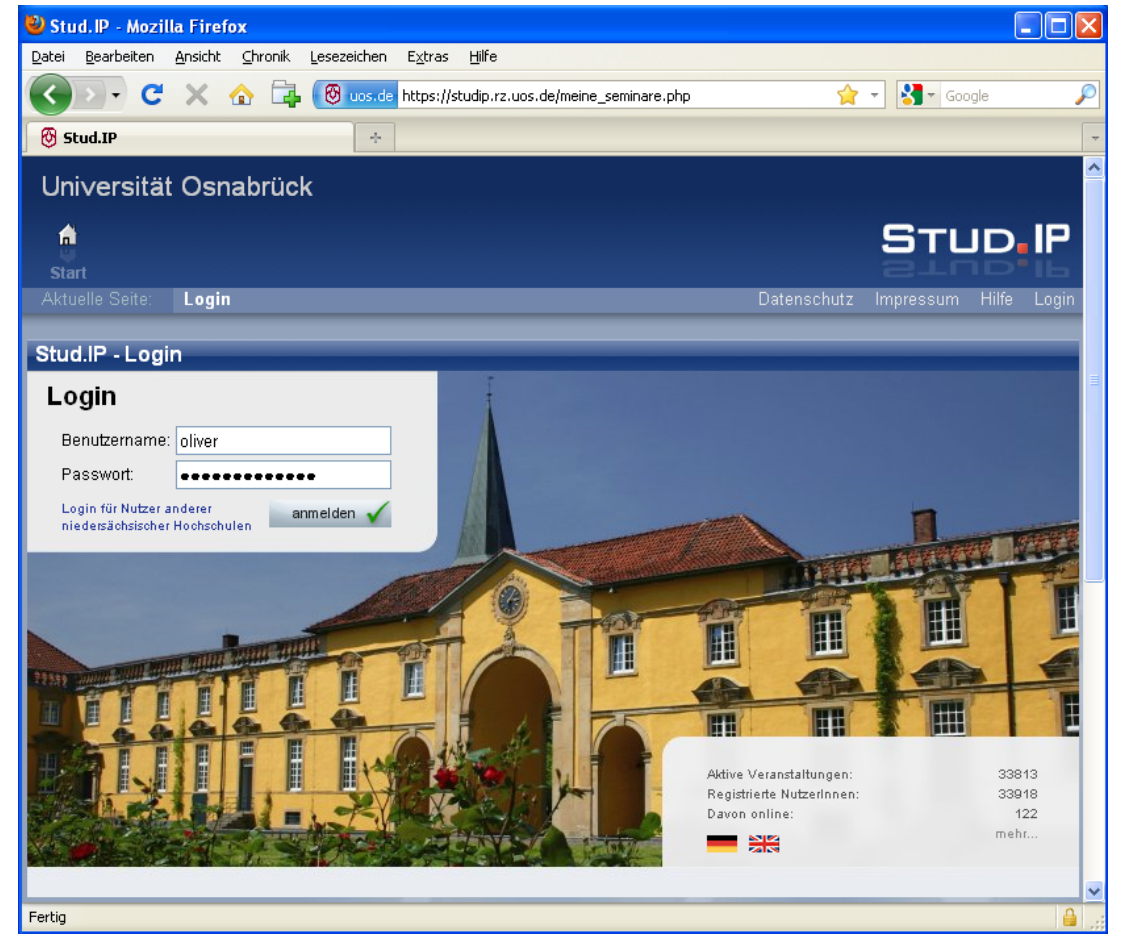

https://studip.rz.uos.de

# Google

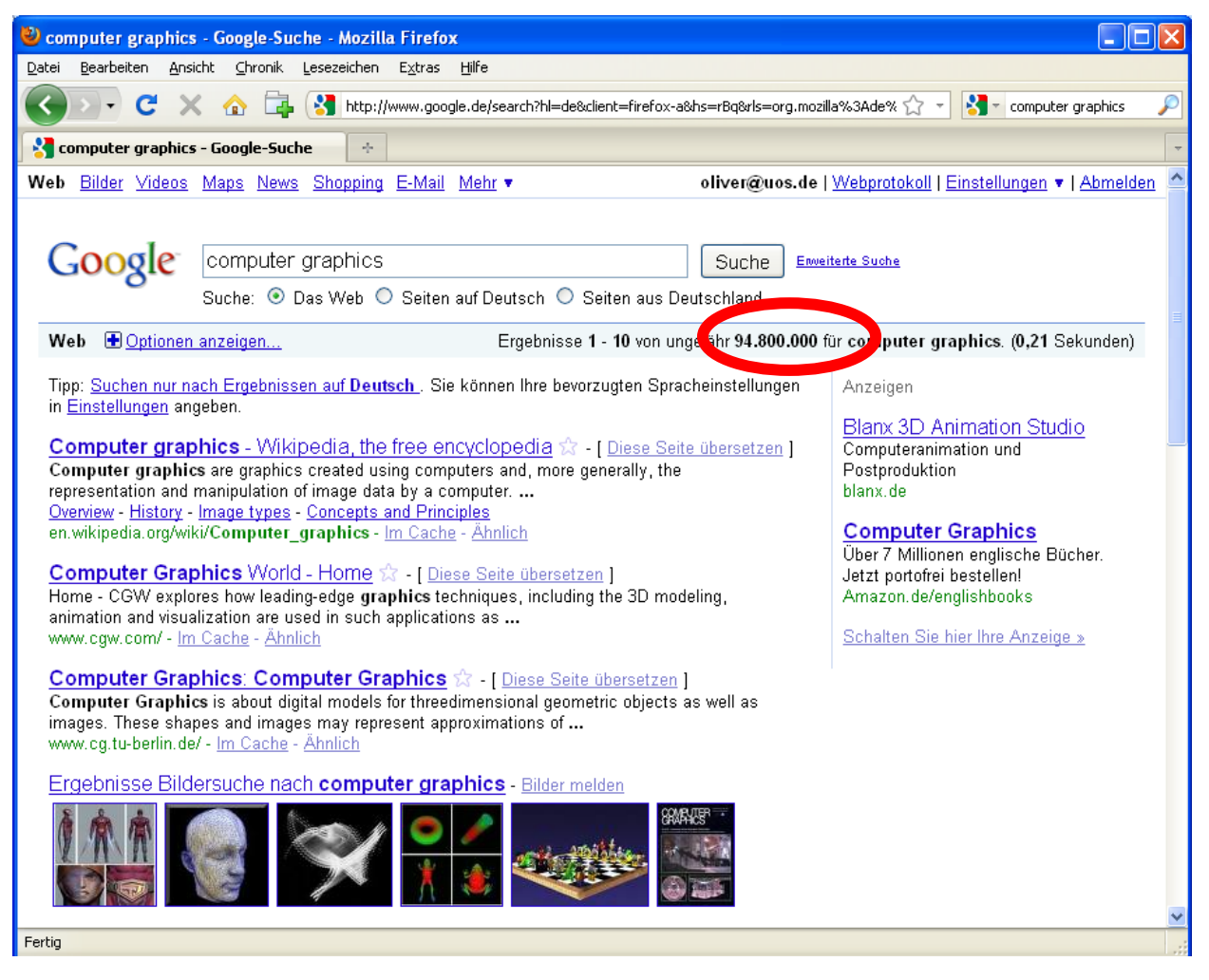

http://www.google.de/search?q=computer+graphics

#### Amazon

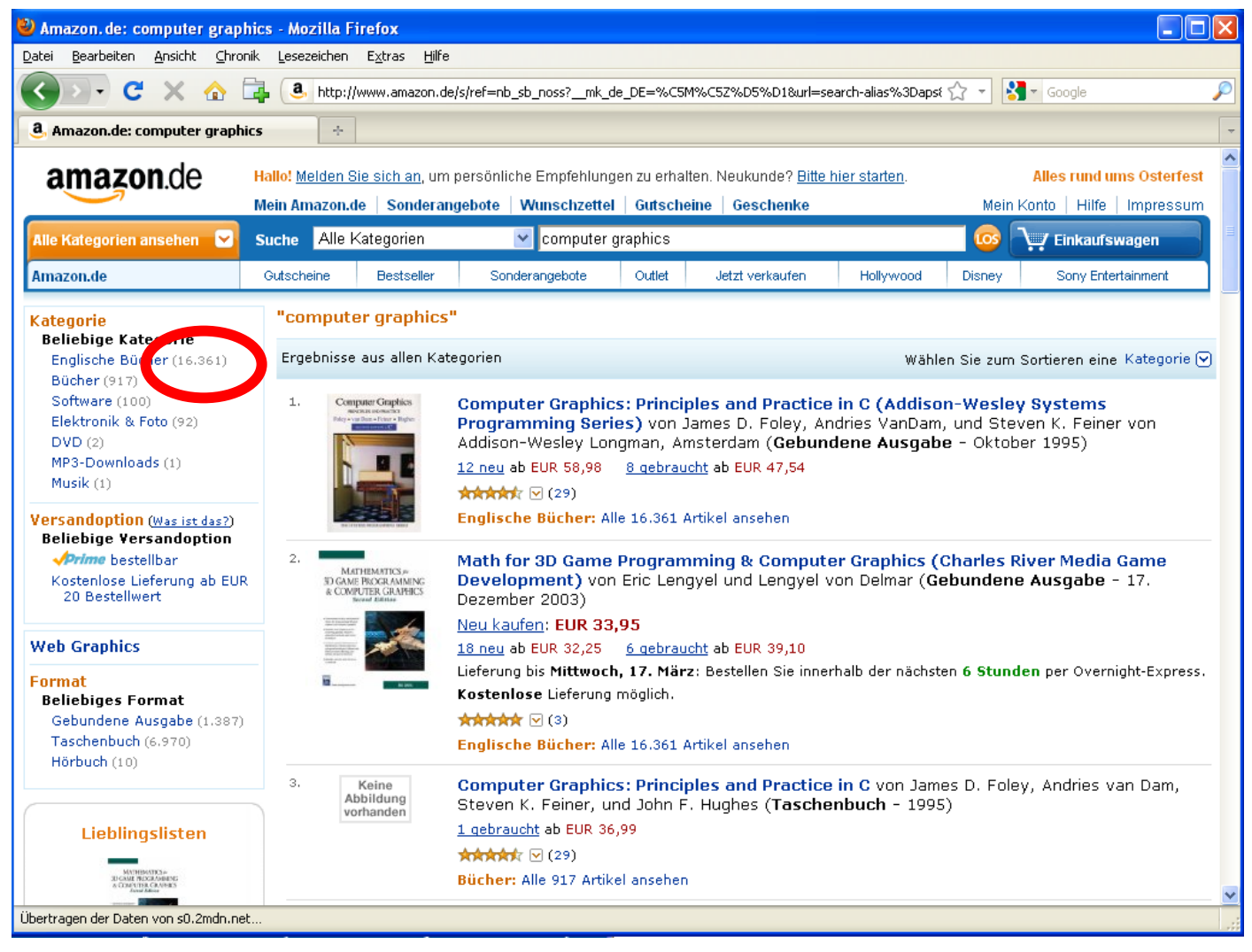

http://www.amazon.de

# Literatur

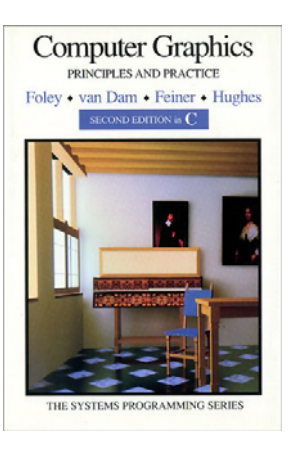

James Foley et al: **Computer Graphics Principles and Practice**2nd EditionAddison Wesley 1995

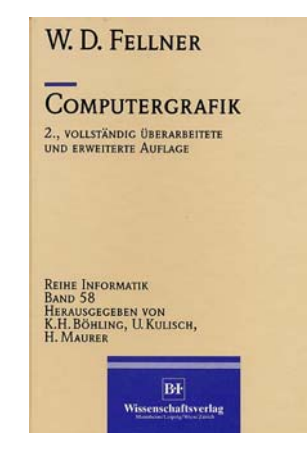

Dieter Fellner:**Computergrafik** *BI 1994*

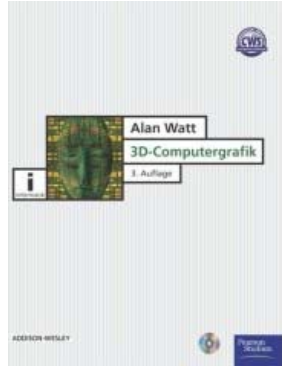

#### Alan Watt:**3D-Computergrafik** 3. Auflage Addison Wesley 2002

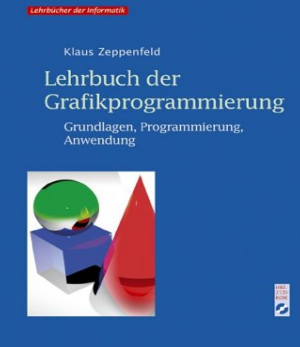

Spektrum

Klaus Zeppenfeld: **Lehrbuch der Grafikprogrammierung** Spektrum 2004

# Begleitmaterial

- Skript, gedruckt, 7.50 €
- Skript in HTML
- Skript in PDF
- Folien in PDF
- Videomitschnitt im virtPresenter-Format
- Videopodcast im mp4-Format
- Audiomitschnitt im mp3-Format

http://www-lehre.inf.uos.de/~cg/2010

# Classroomquiz

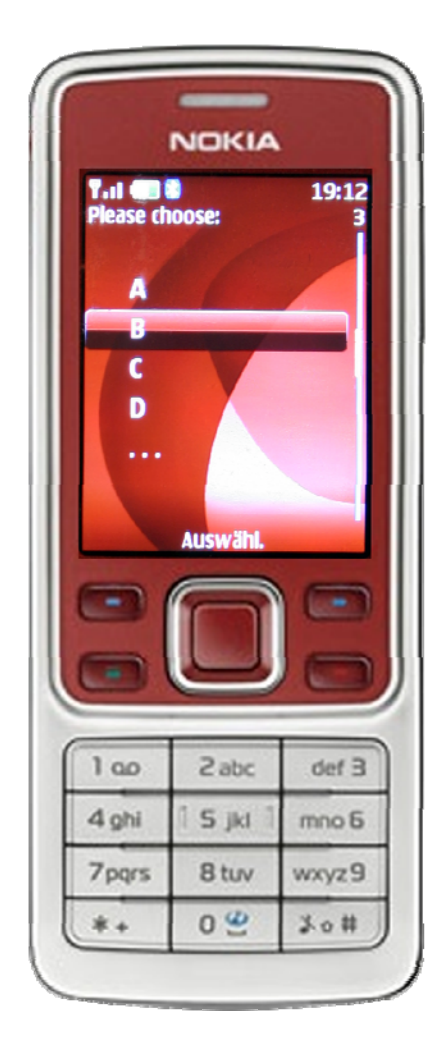

### Motivation

- Bild sagt mehr als 1000 Worte
- Auge erfasst 40.000.000 Bit/sec
- Lesegeschwindigkeit
	- = 10 Worte à 5 Zeichen/sec
	- $= 10 \cdot 5 \cdot 8 = 400$  Bit/sec
- $\Rightarrow$  Faktor 100.000

# Grafische Datenverarbeitung

- Bildverarbeitung
	- –Licht, Radar, Röntgen, Ultraschall, …
	- –Vereinfachung, Verbesserung
- Mustererkennung
	- Analyse von Rasterdaten
	- Optical Character Recognition (OCR)
- Generative Computergrafik
	- –Eingabe der Repräsentation
	- Ausgabe der Darstellung

# Anwendungen

- Business-Grafik
- Grafische Benutzeroberflächen
- Kartografie
- CAD (Haus, Auto,…)
- Visualisierung (Molekül, Strömung, Scan)
- Simulation (Fahrzeug, Flugzeug,…)
- Virtual Reality (Computerspiele,…)

### Modellieren, Projizieren, Rendern

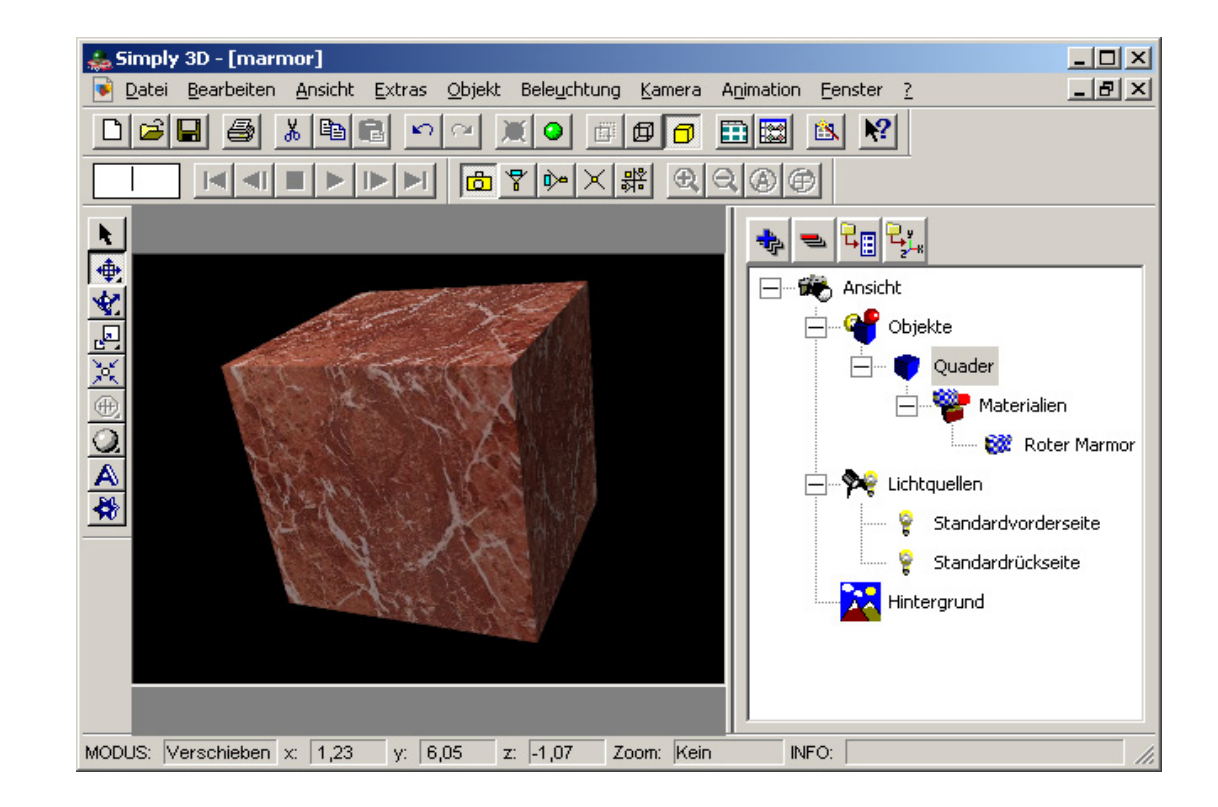

#### Micrografx Simply 3D

# 2D-Grundlagen

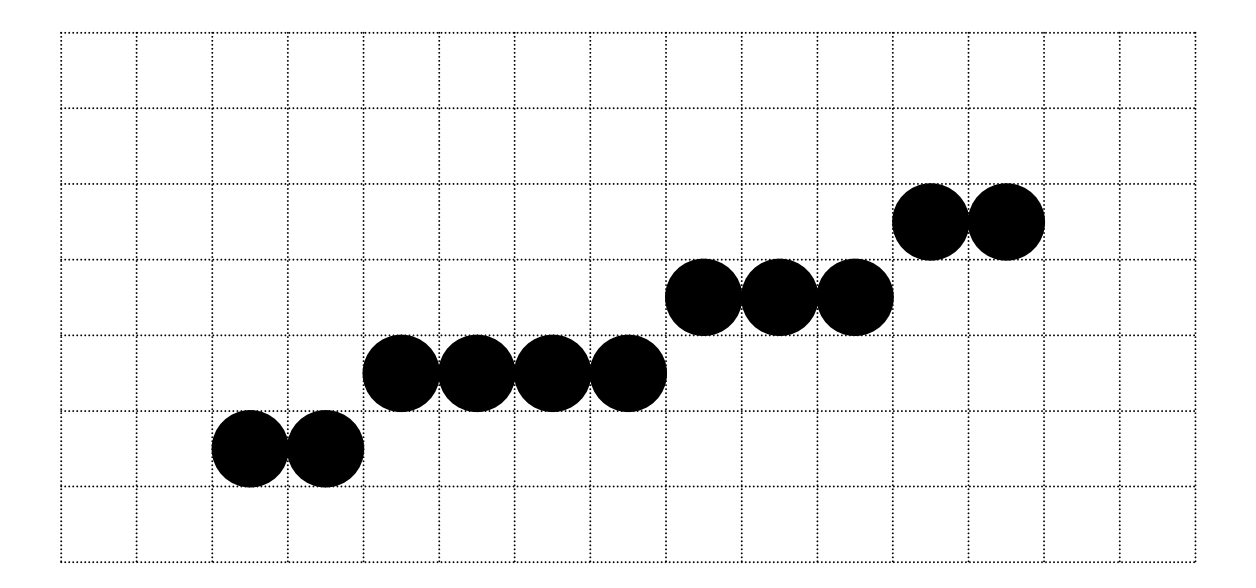

### 2D-Füllen

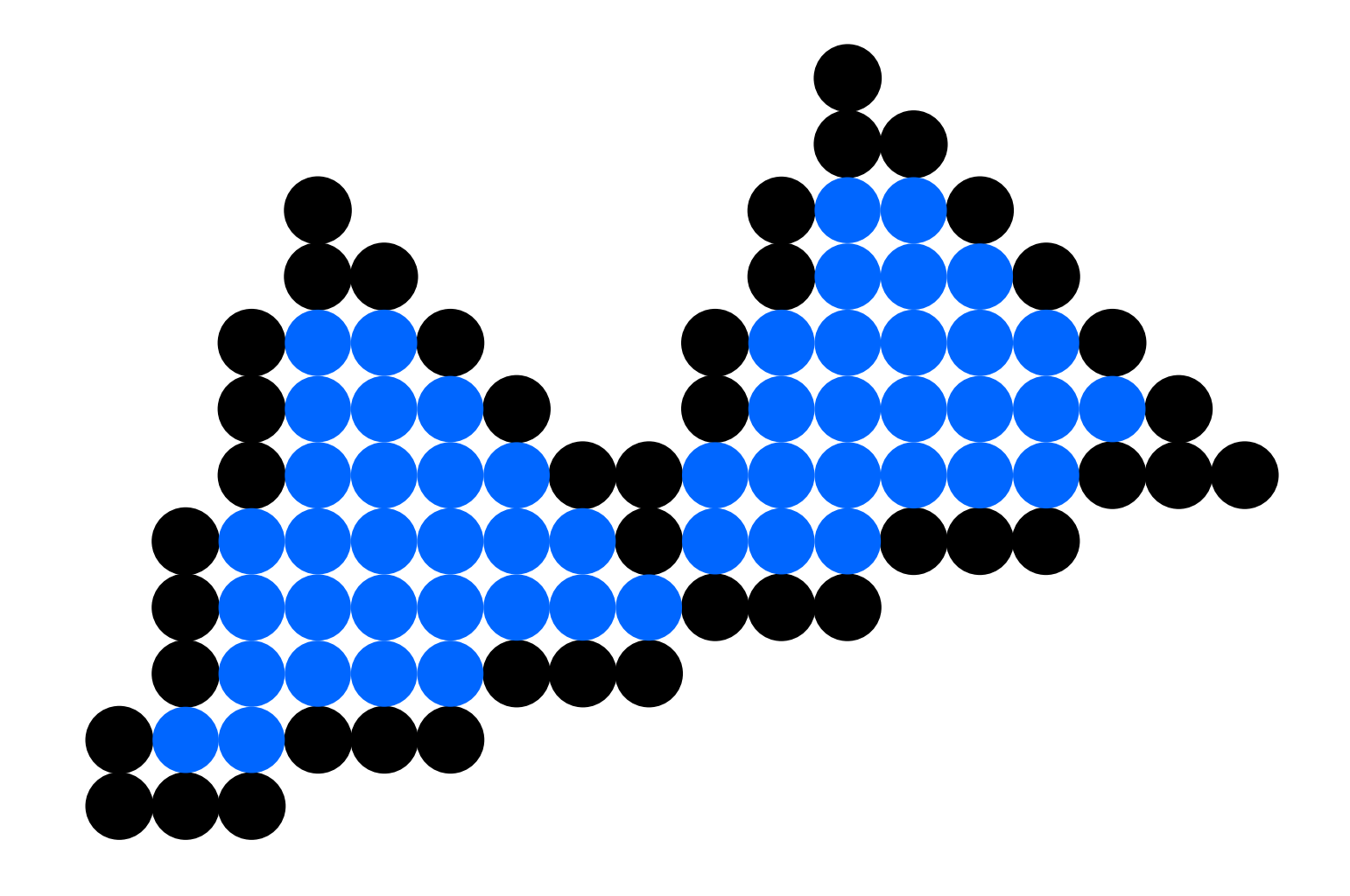

# 2D-Clipping

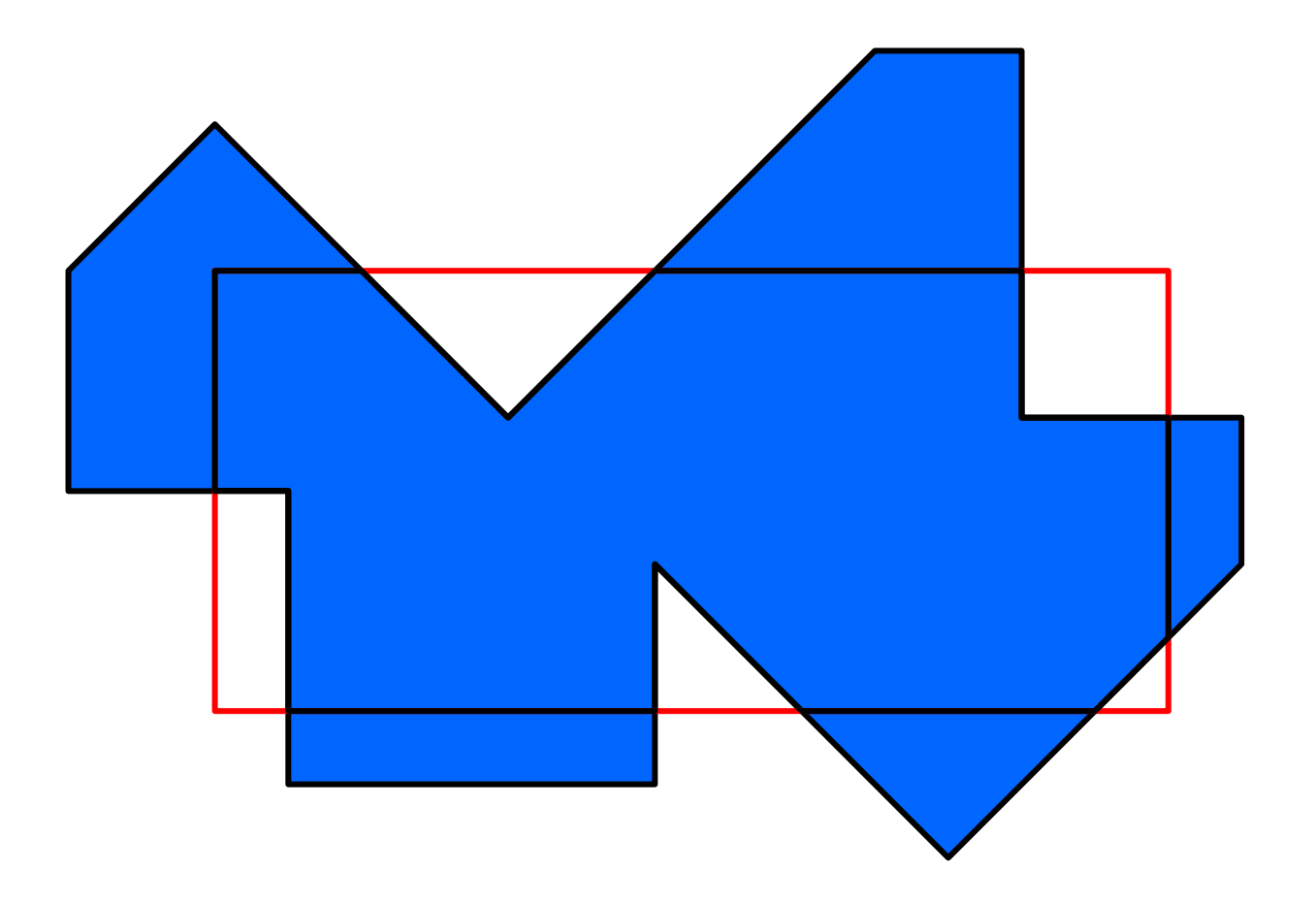

### Transformation

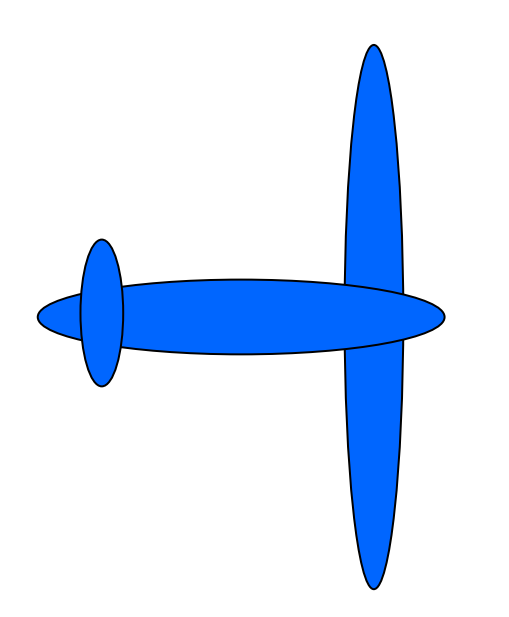

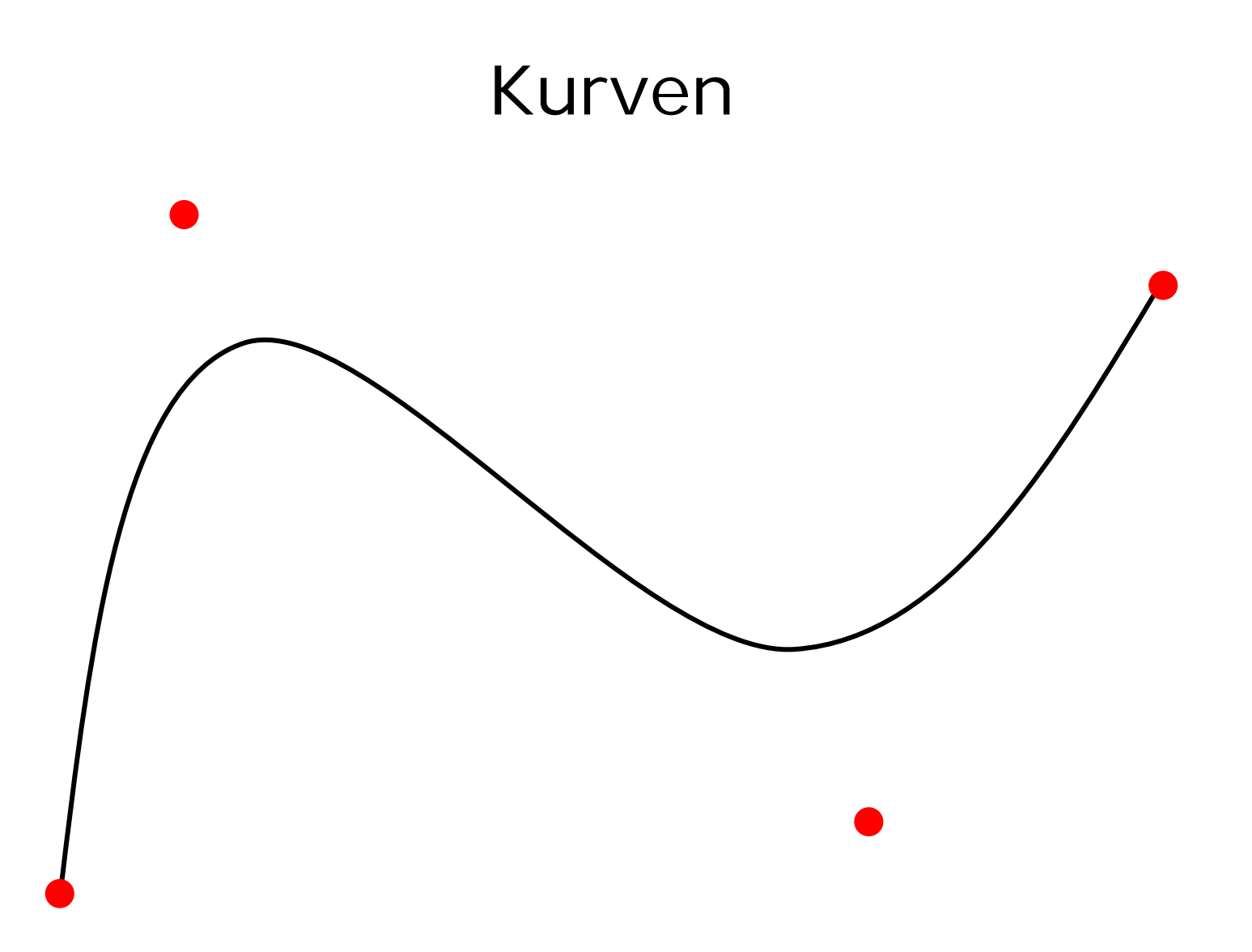

### Farbe

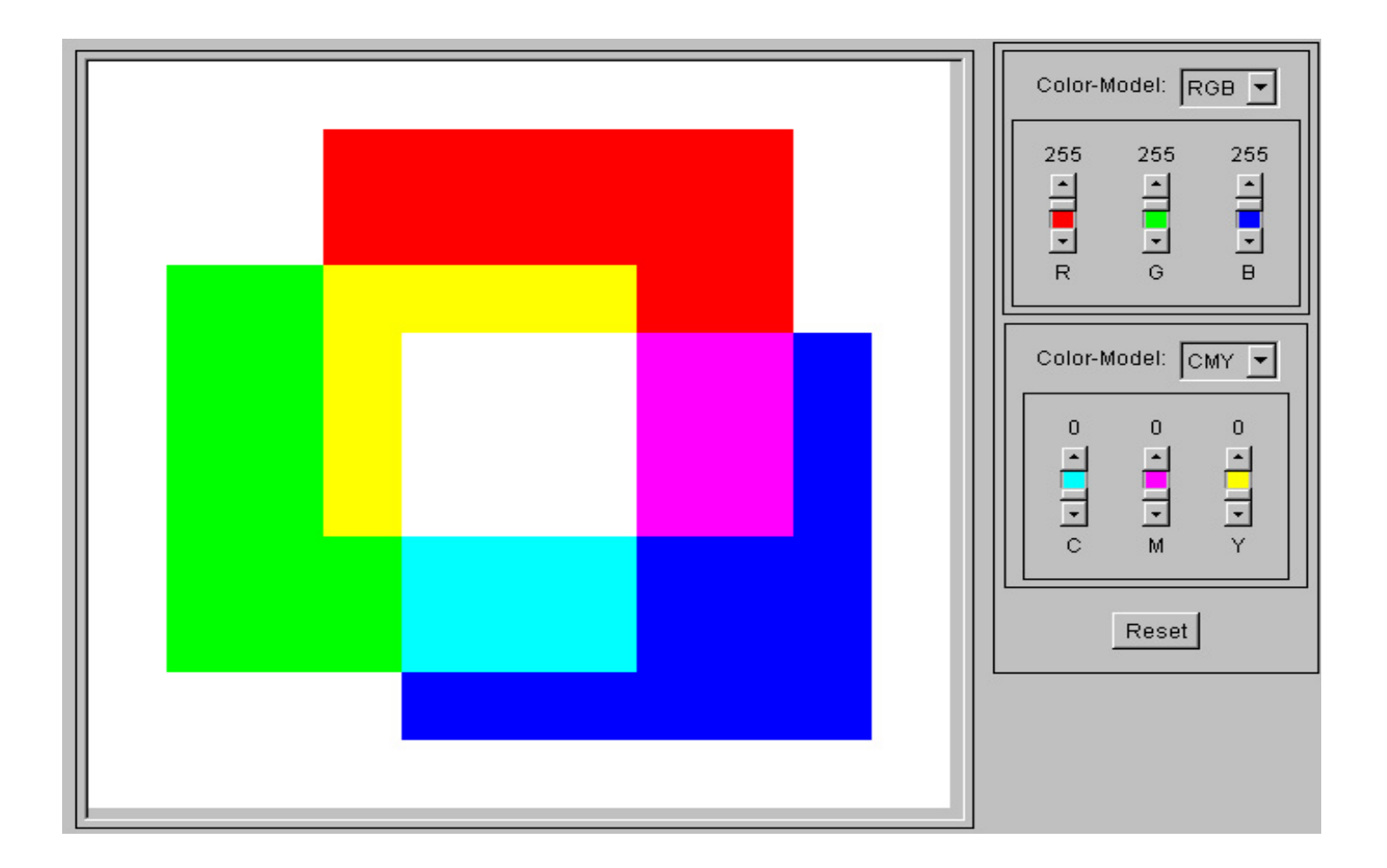

### Pixeldateiformate

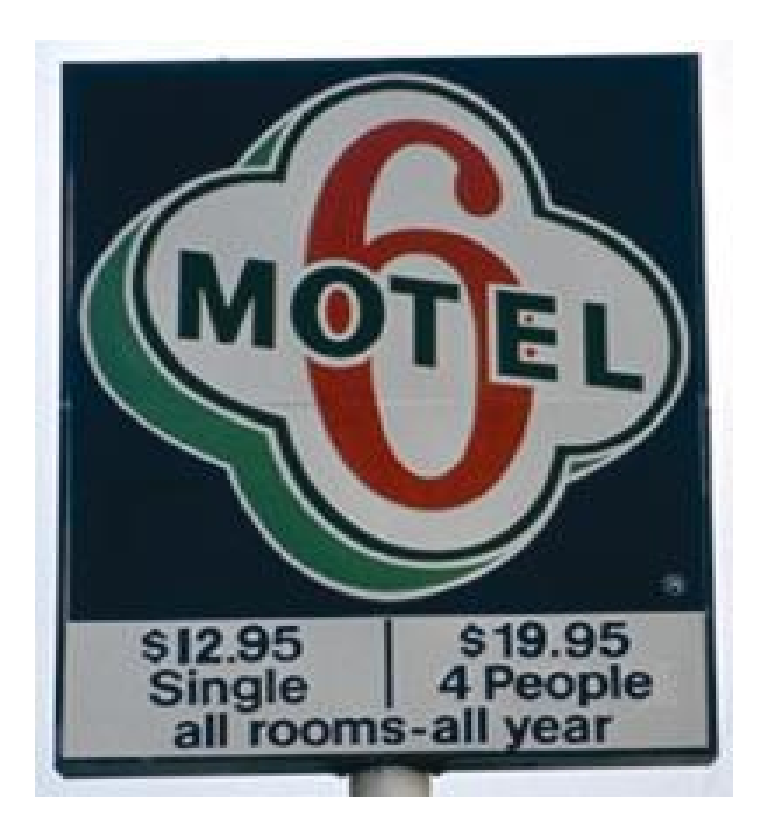

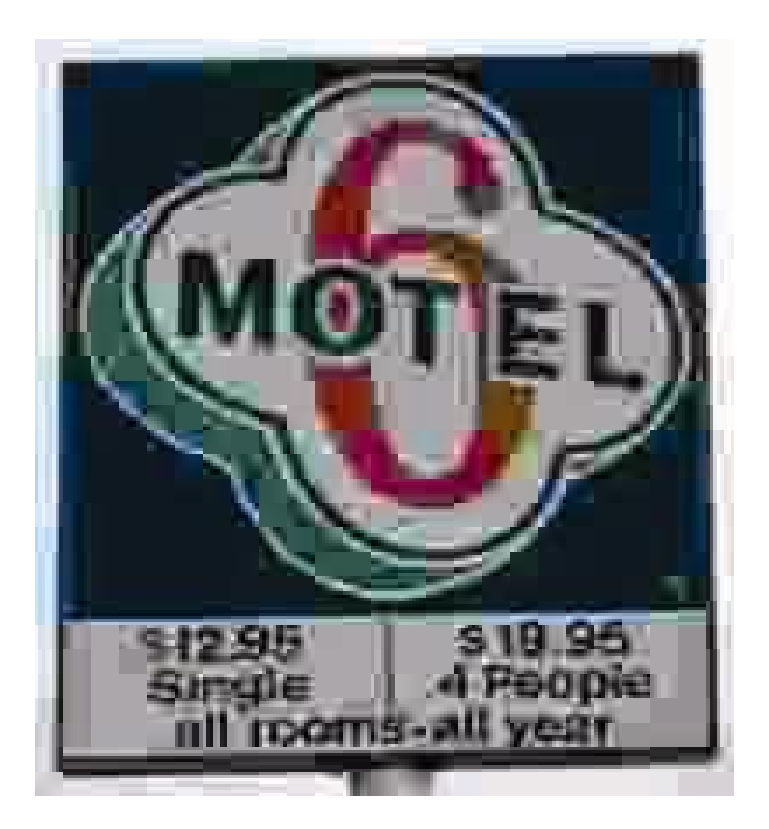

### Macromedia Flash

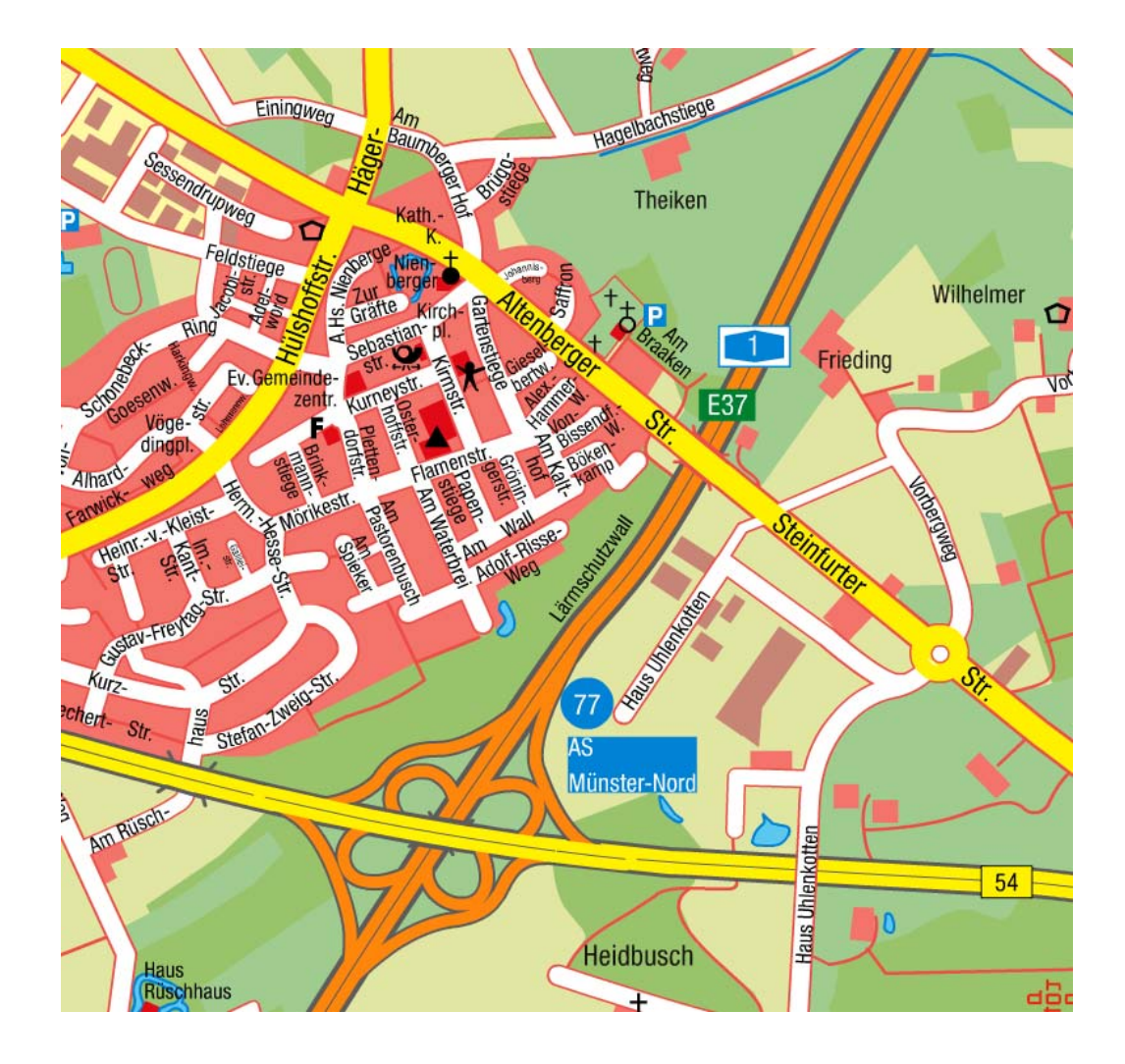

# SVG

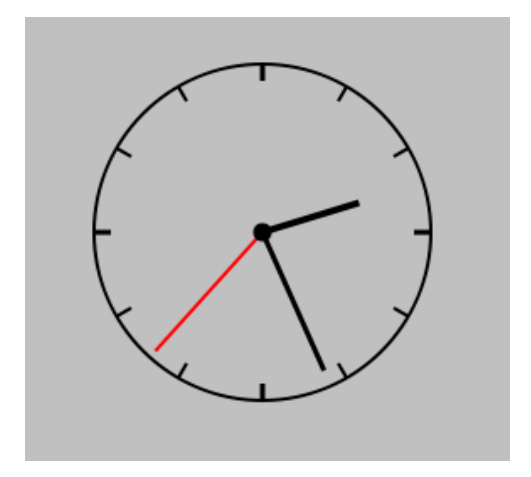

# Fraktale

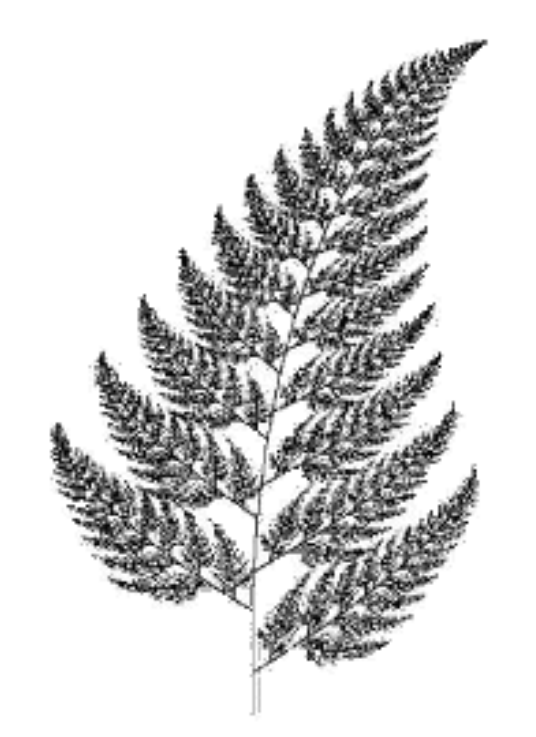

### 3D-Grundlagen

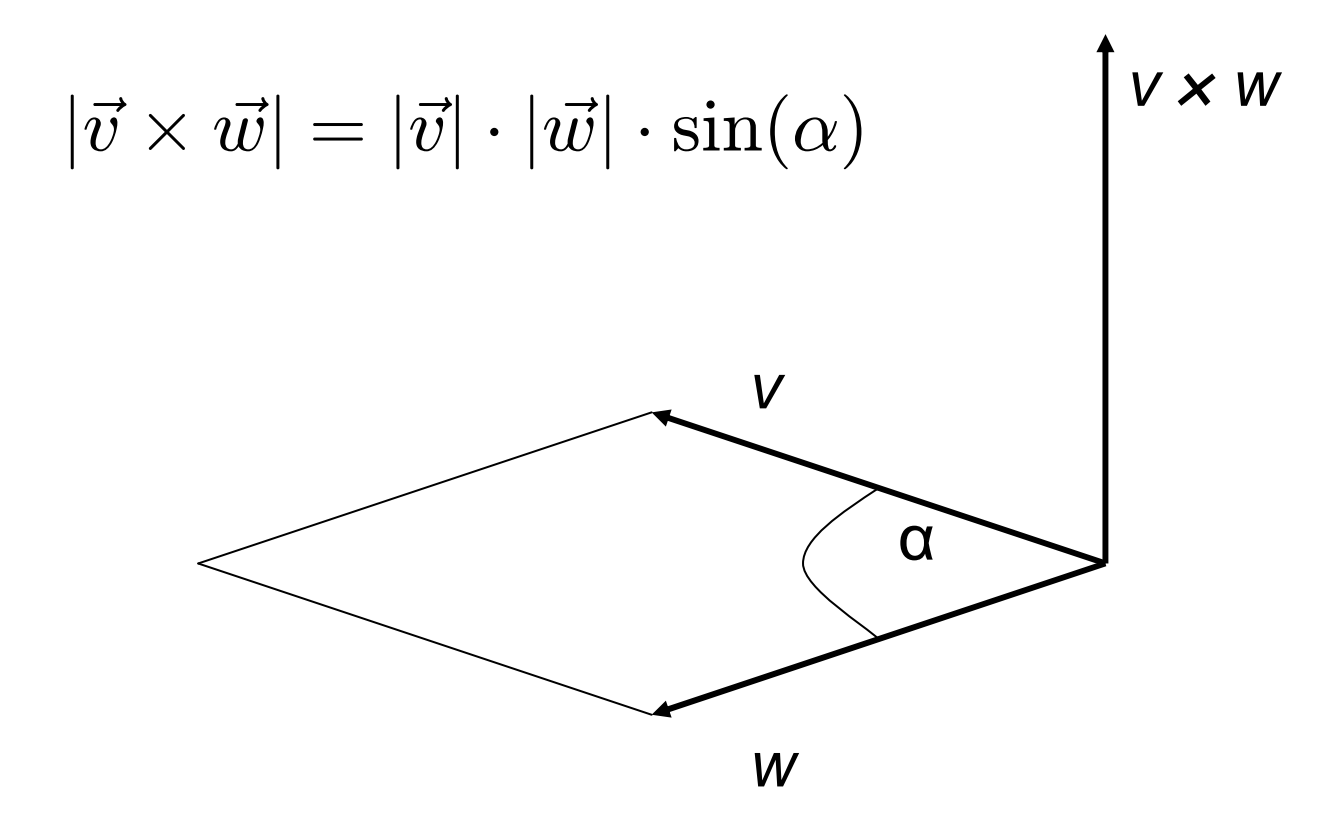

#### 3D-Transformationen

$$
R_y(\delta) = \left(\begin{array}{cccc} \cos(\delta) & 0 & \sin(\delta) & 0 \\ 0 & 1 & 0 & 0 \\ -\sin(\delta) & 0 & \cos(\delta) & 0 \\ 0 & 0 & 0 & 1 \end{array}\right)
$$

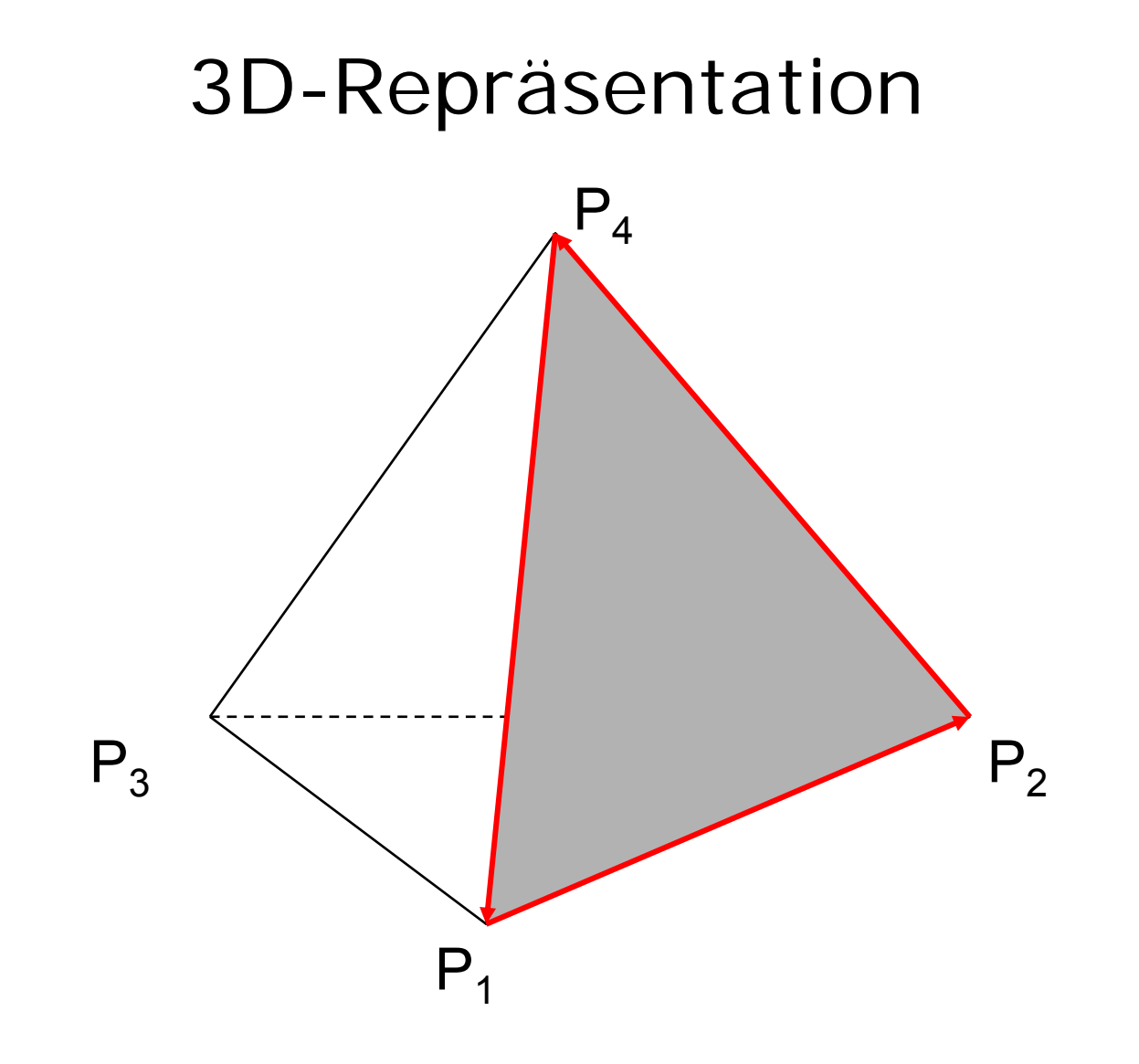

# Projektion

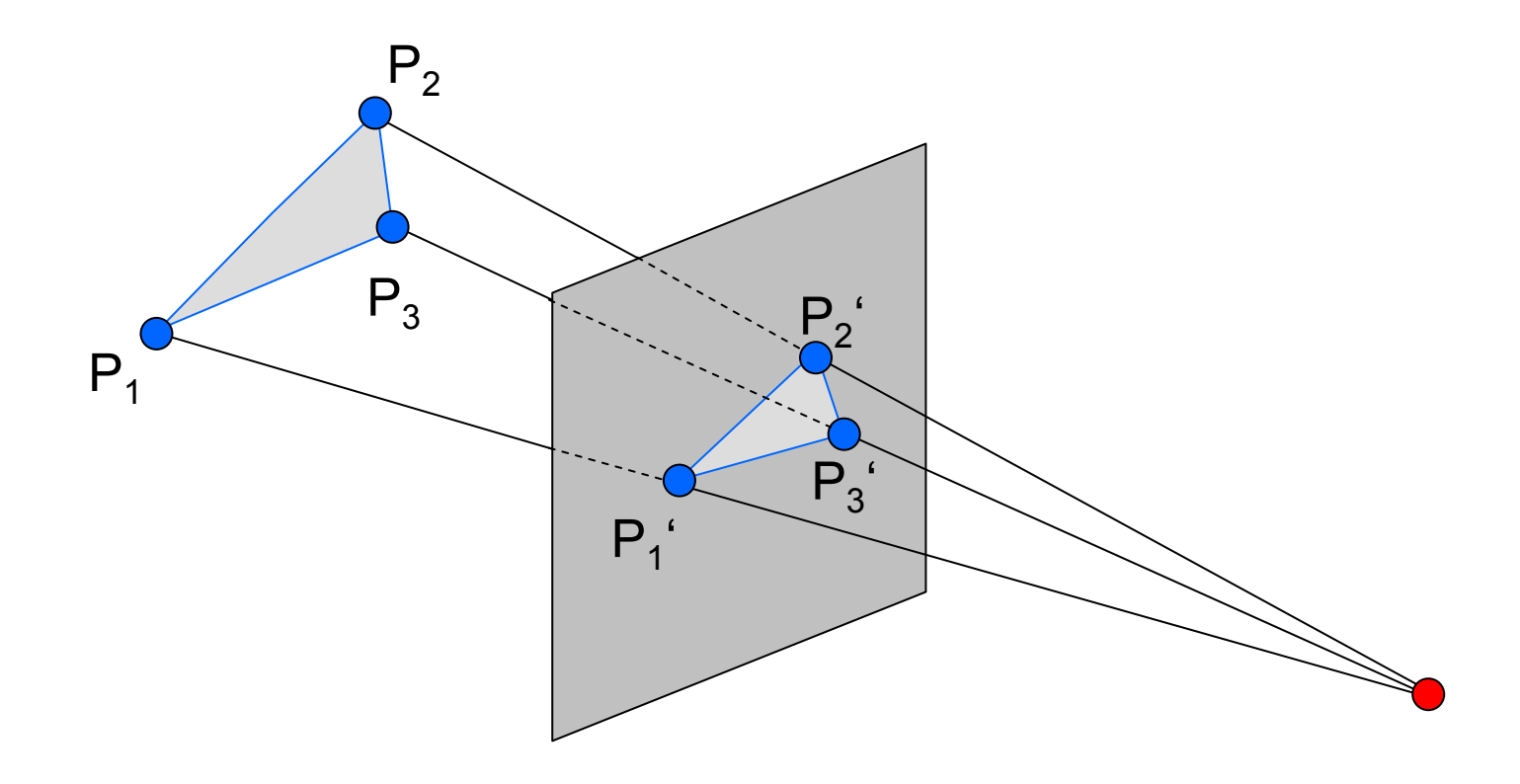

### Rendern

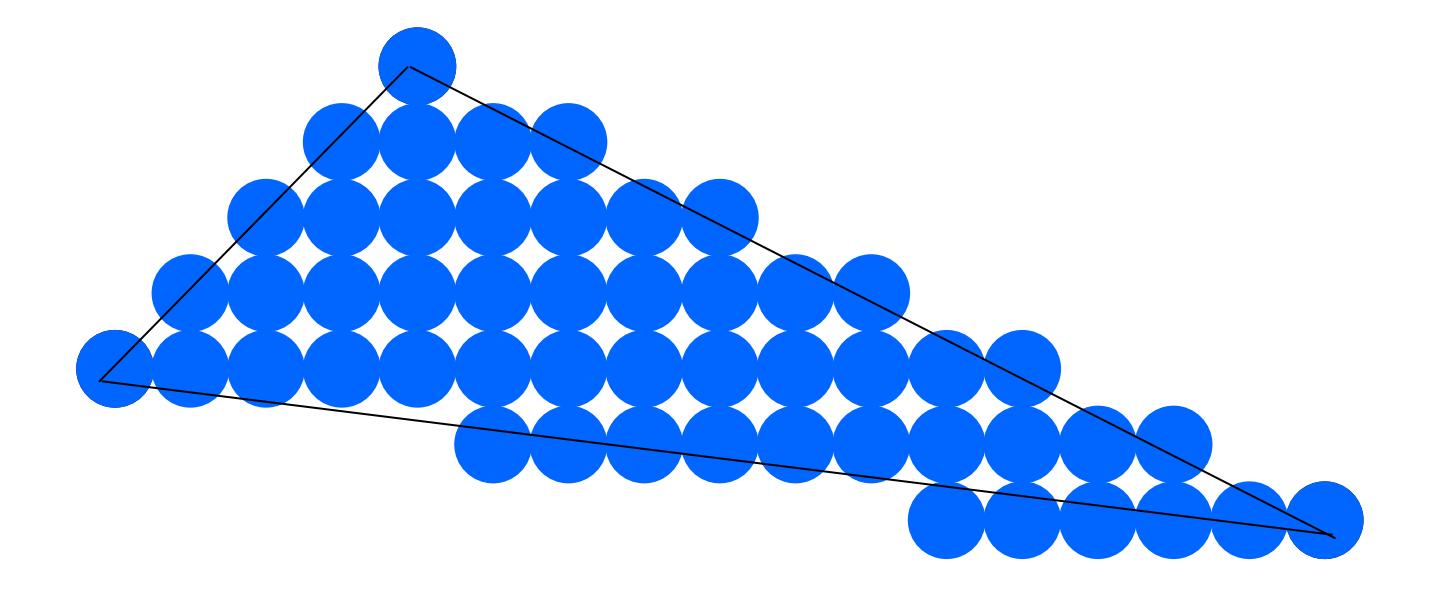

# Beleuchtung

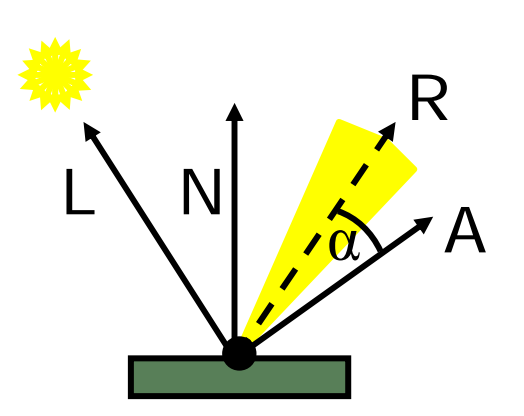

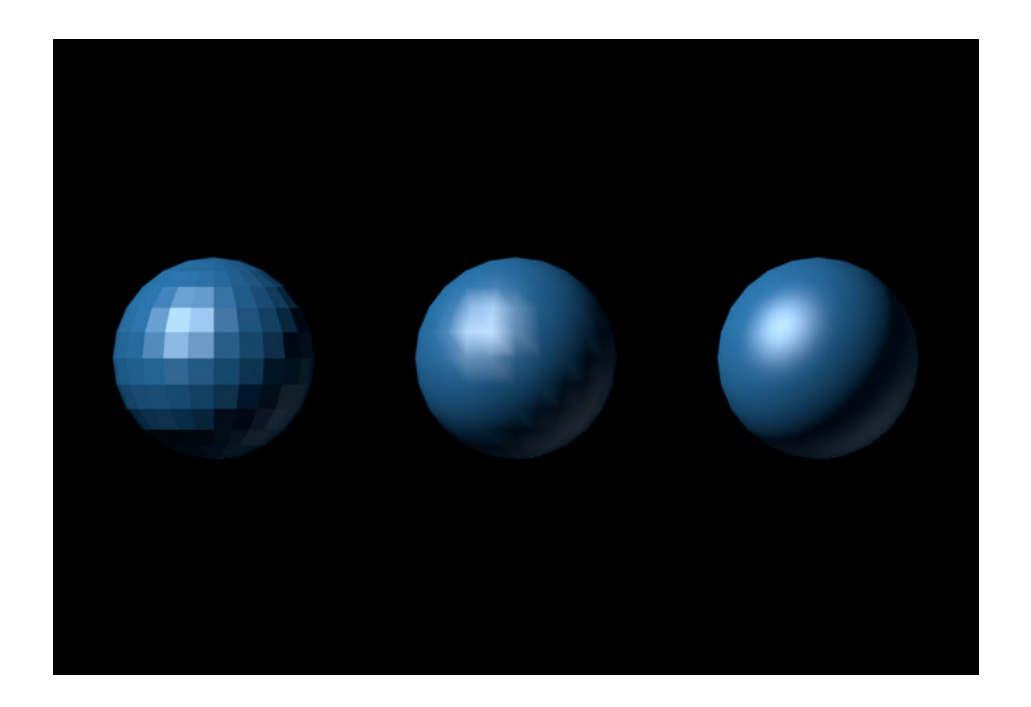

# Culling

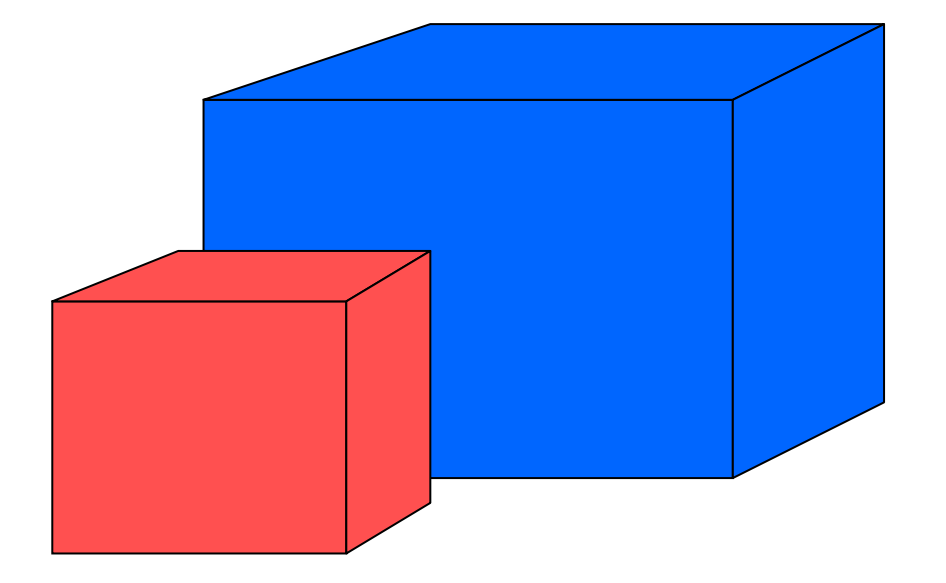

# Texturing

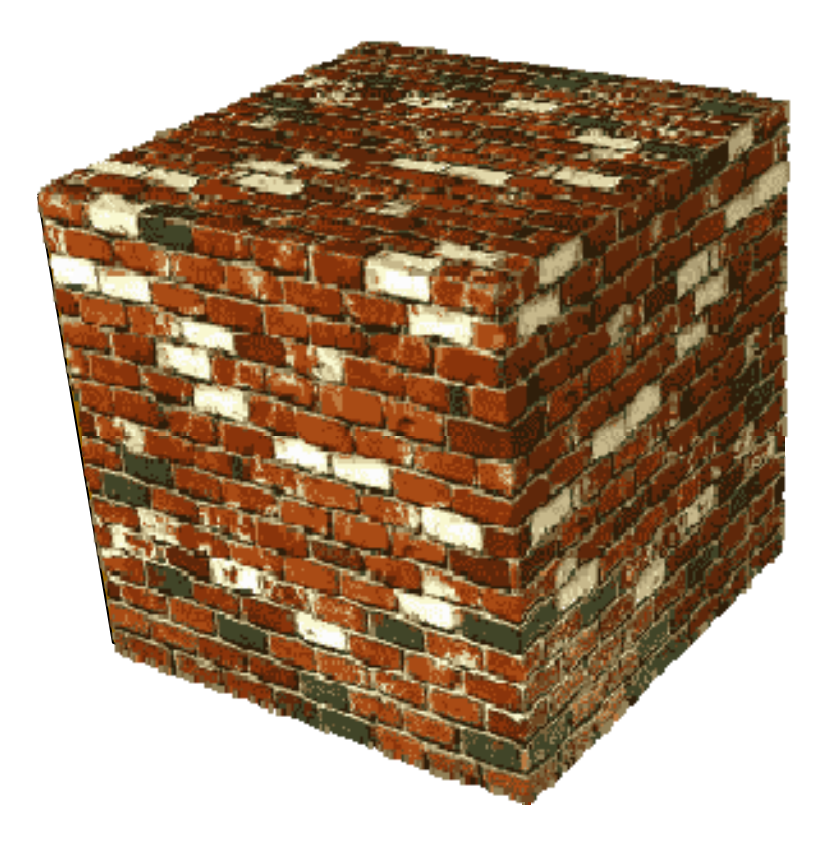

### VRML

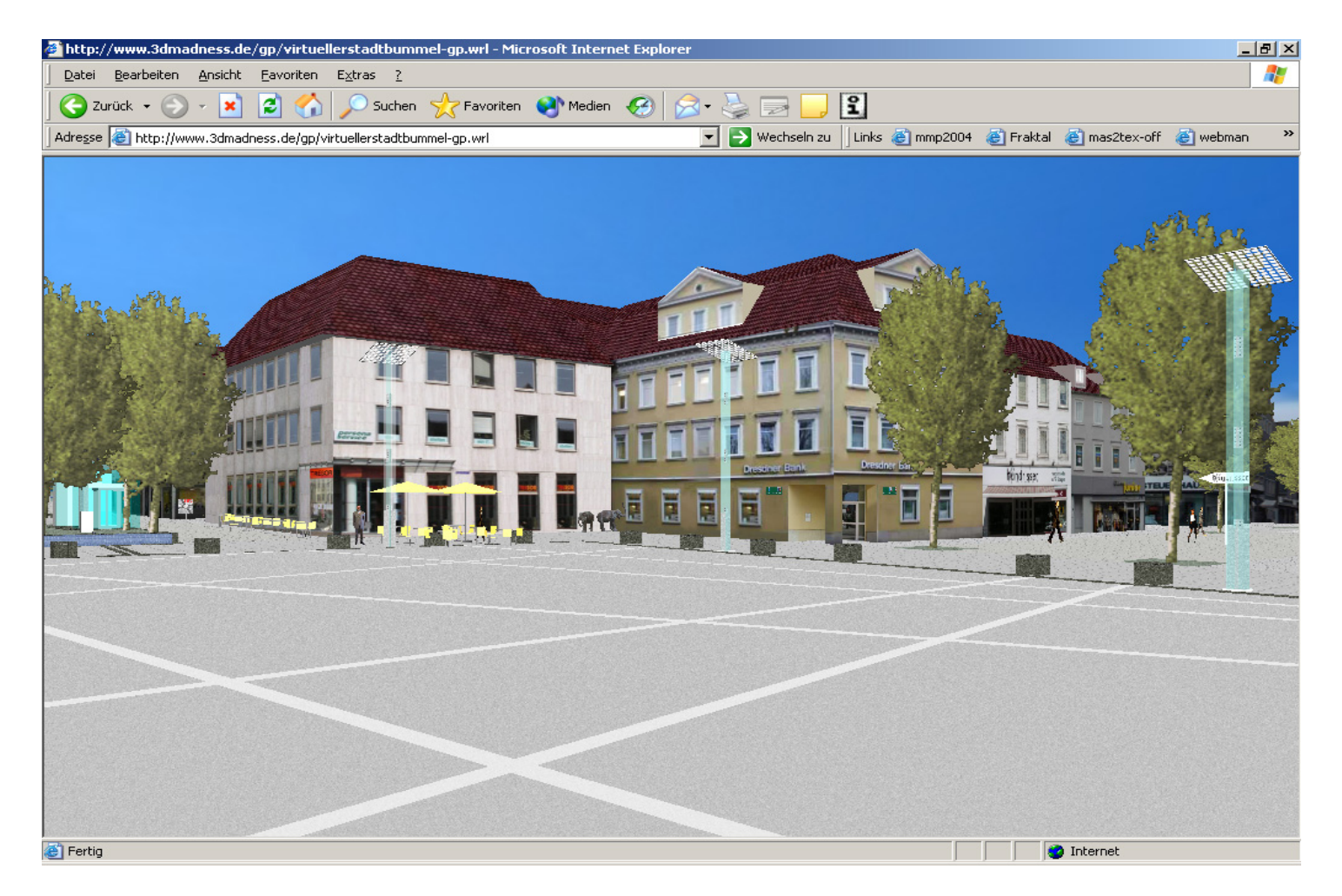

http://www-lehre.inf.uos.de/gp/

# OpenGl

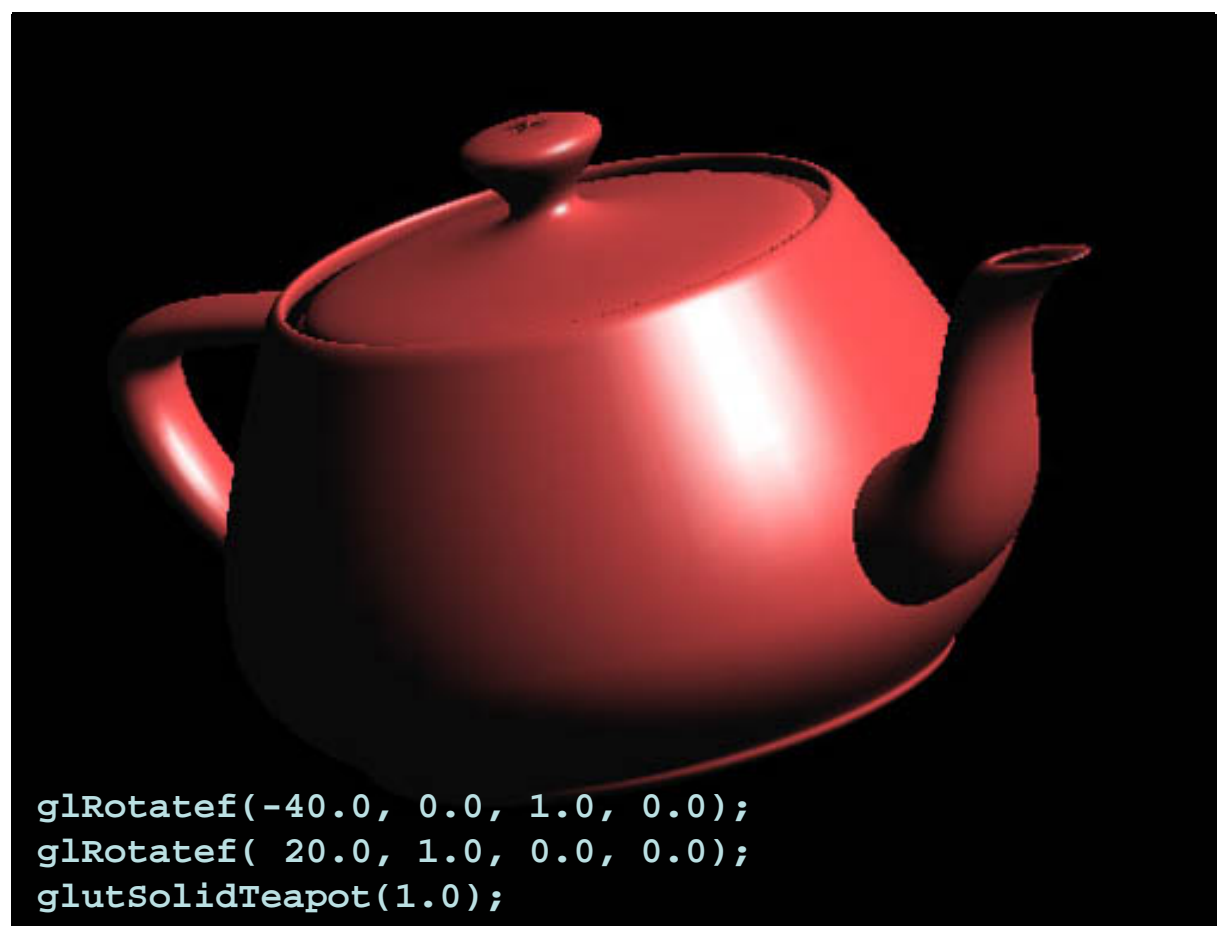

# Radiosity

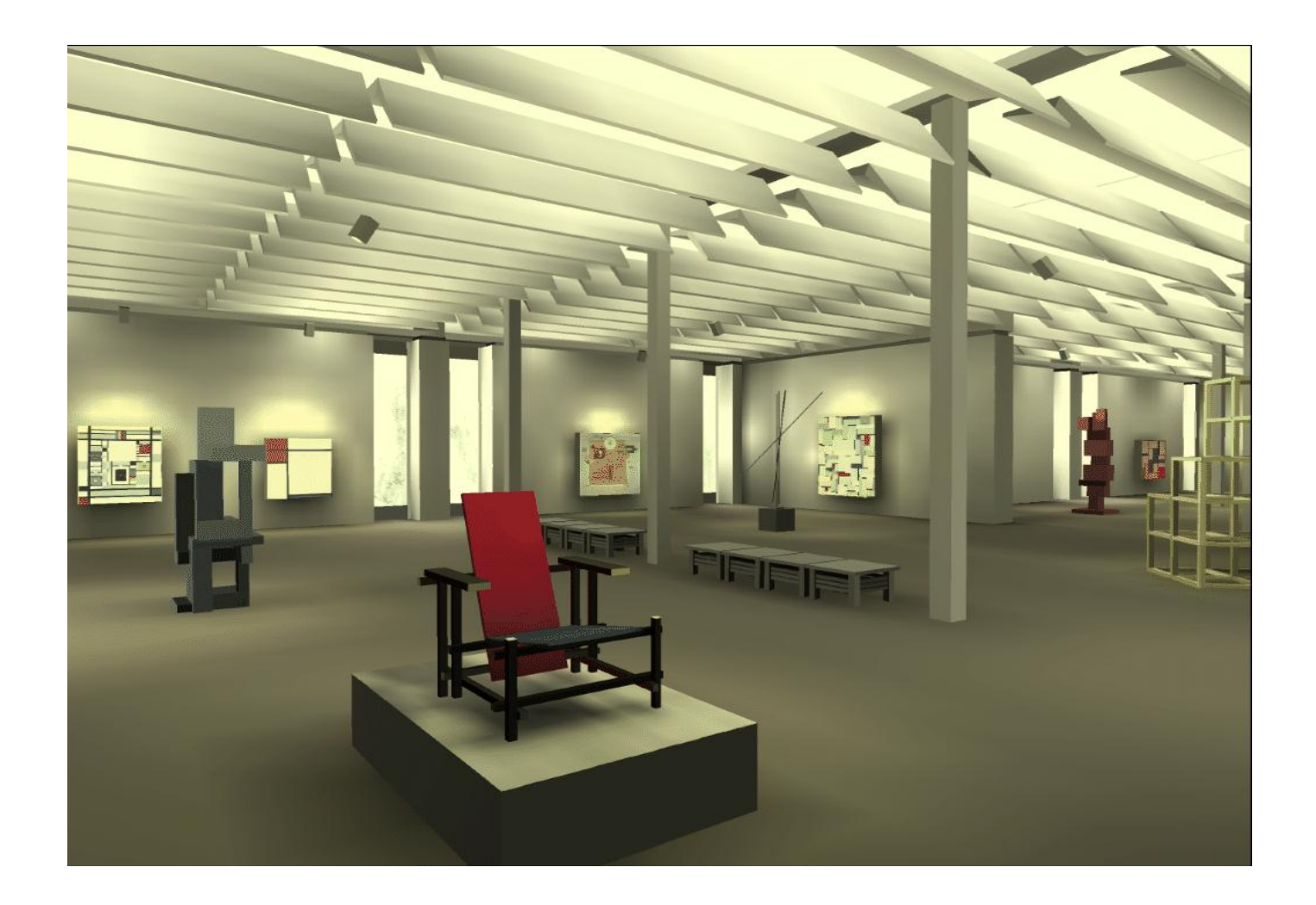

# Ray Tracing

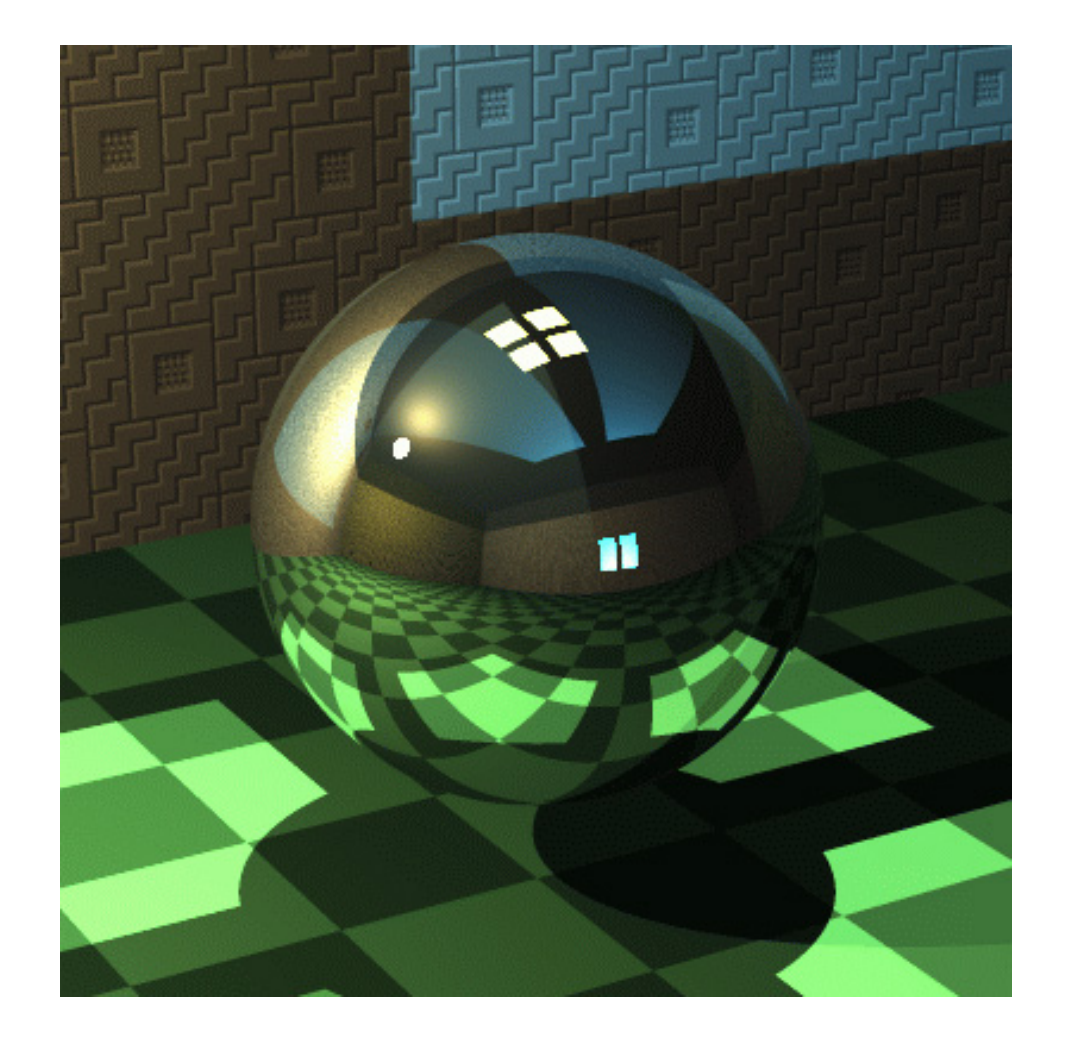

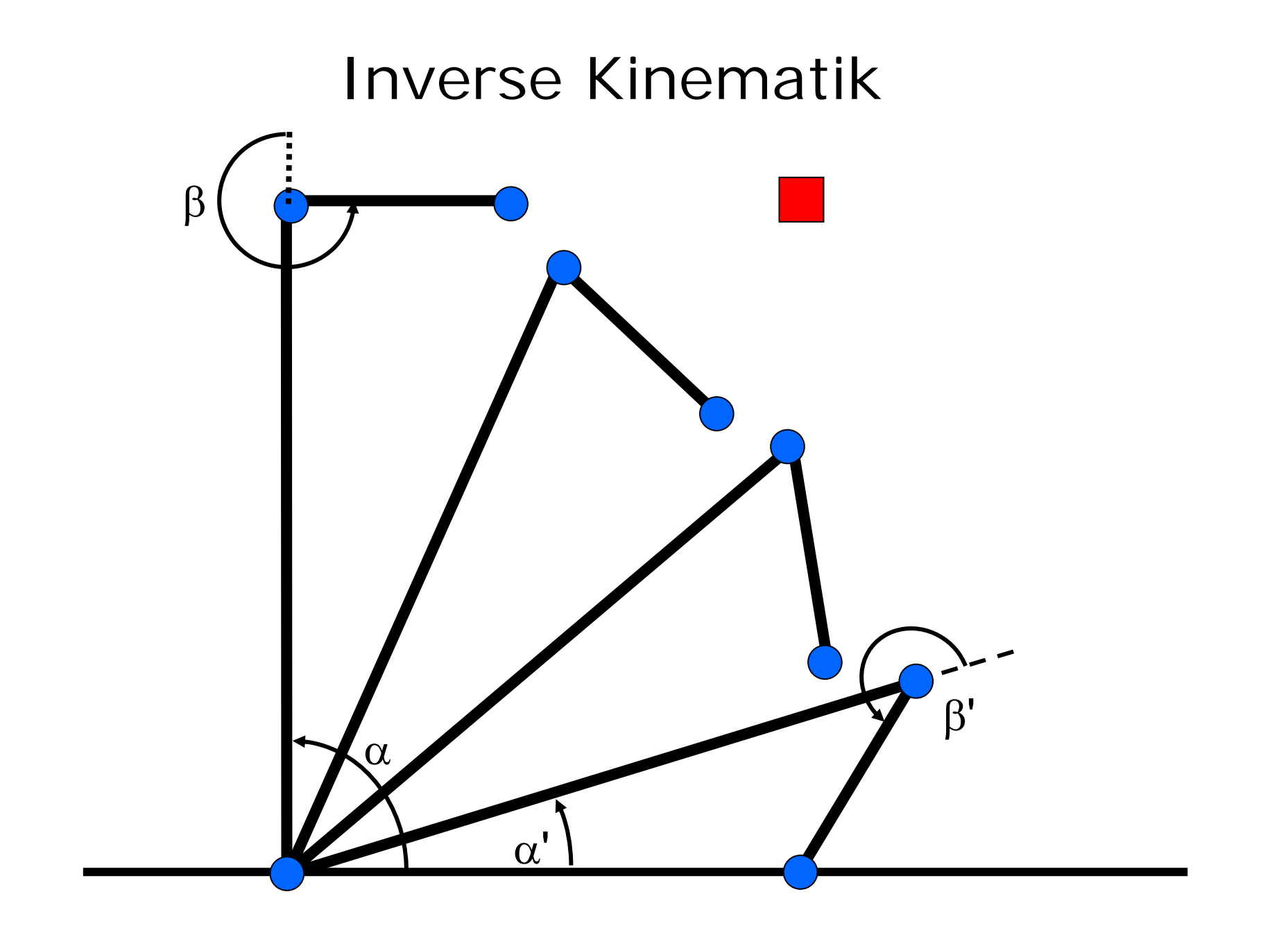

# Partikelsysteme

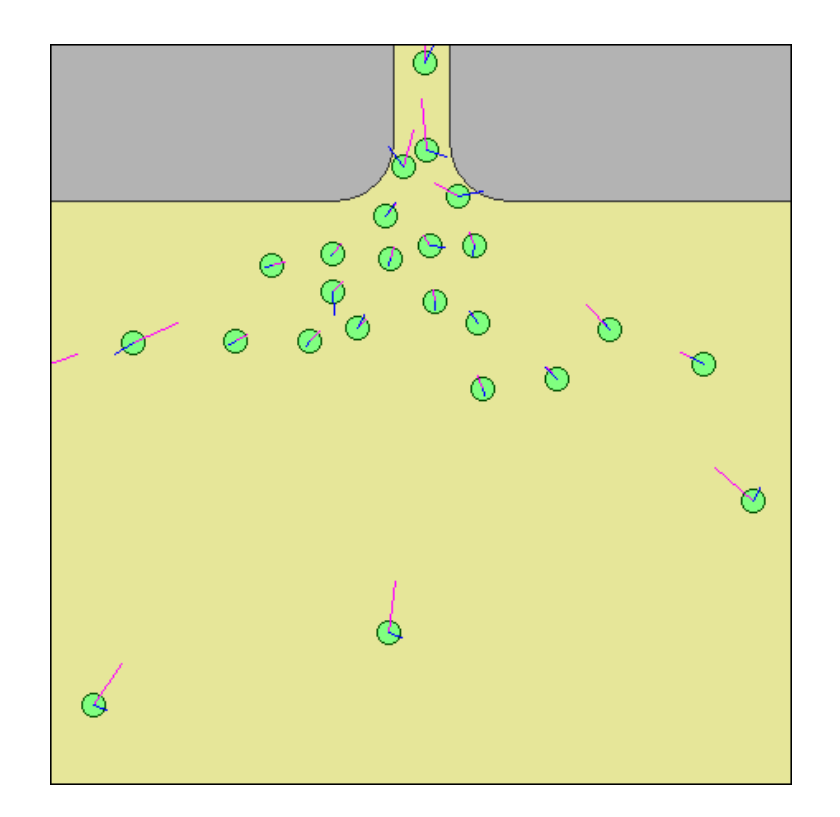

### Maxon Cinema4D

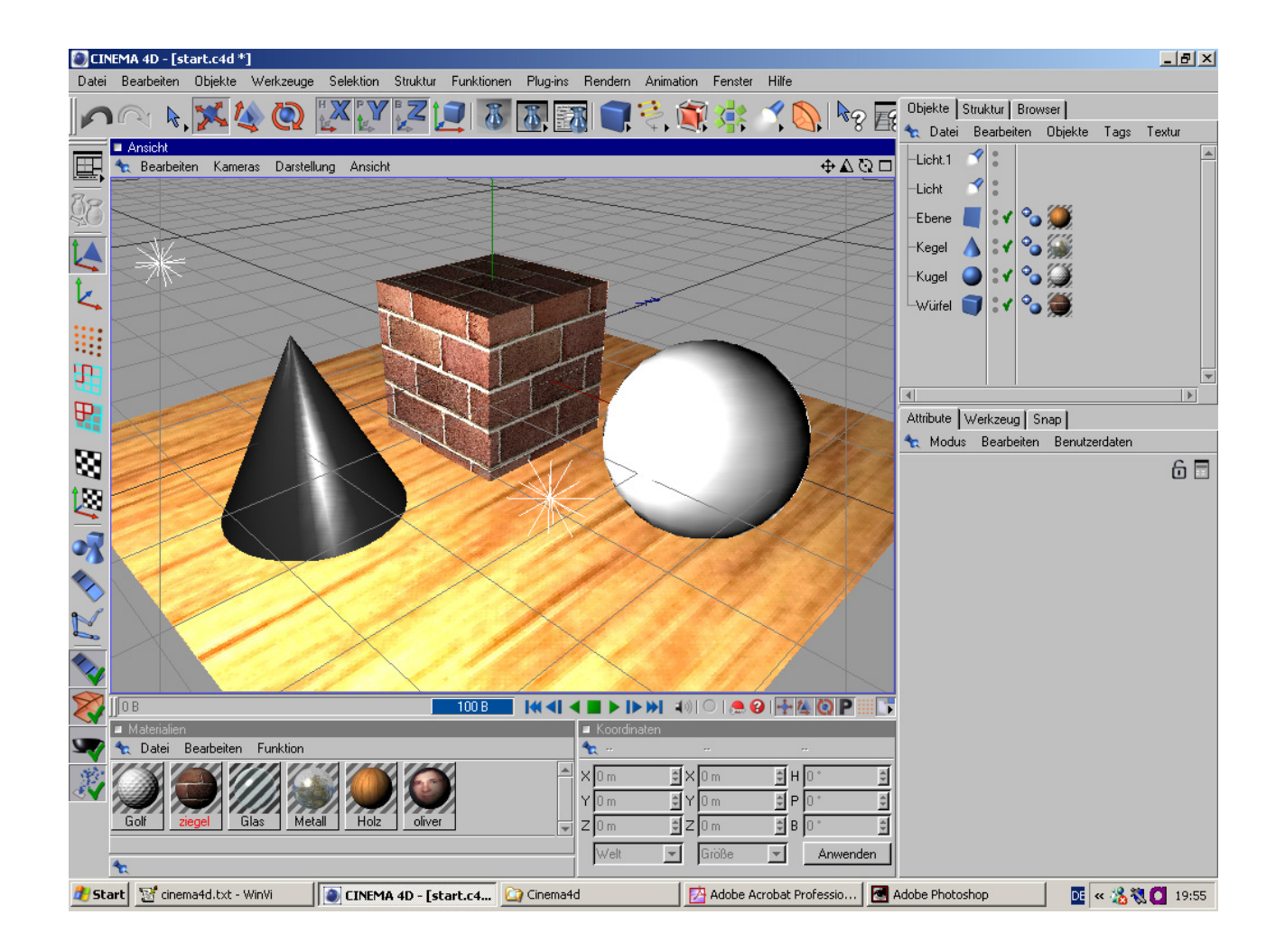

### Google SketchUp

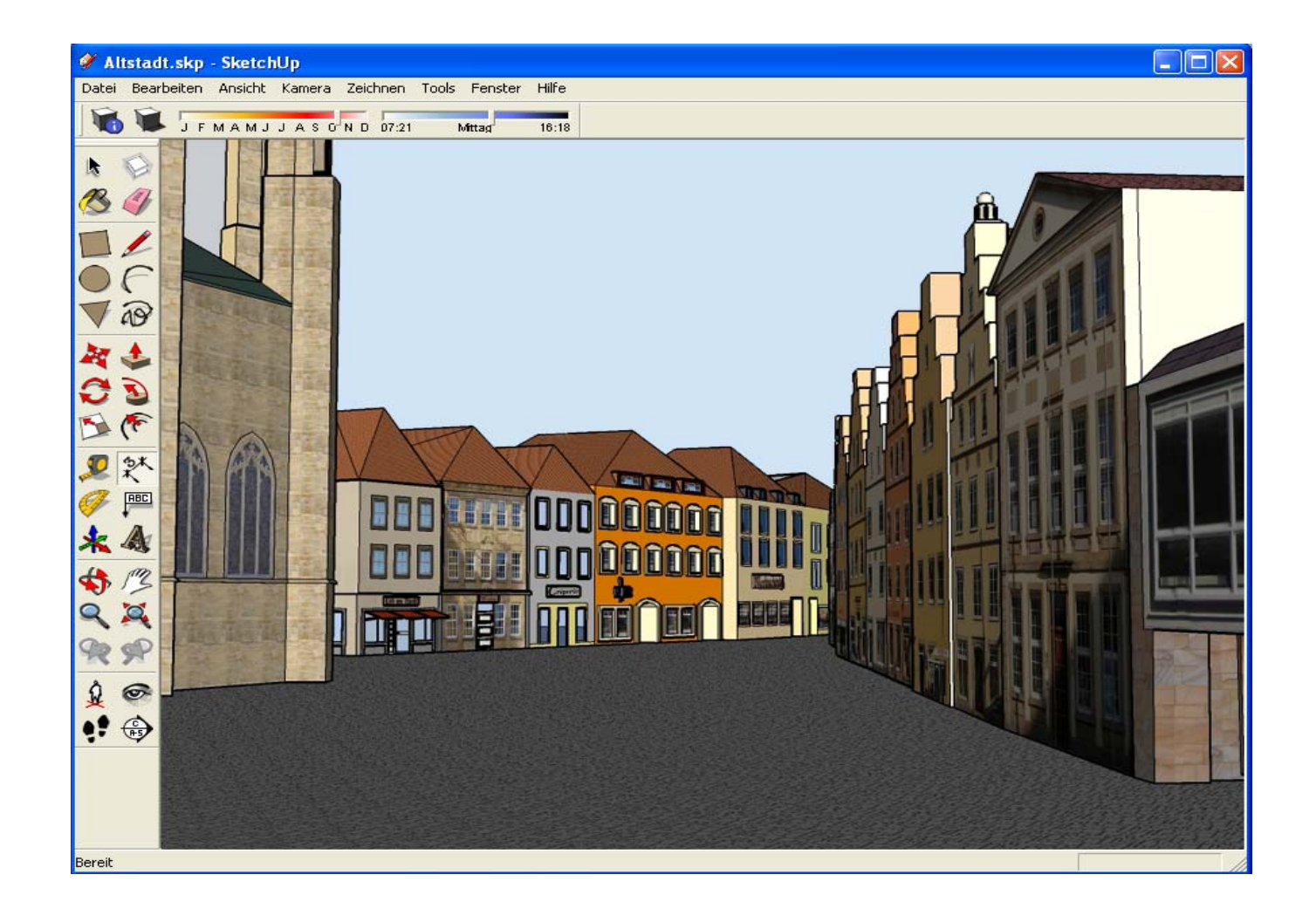

# Google Earth

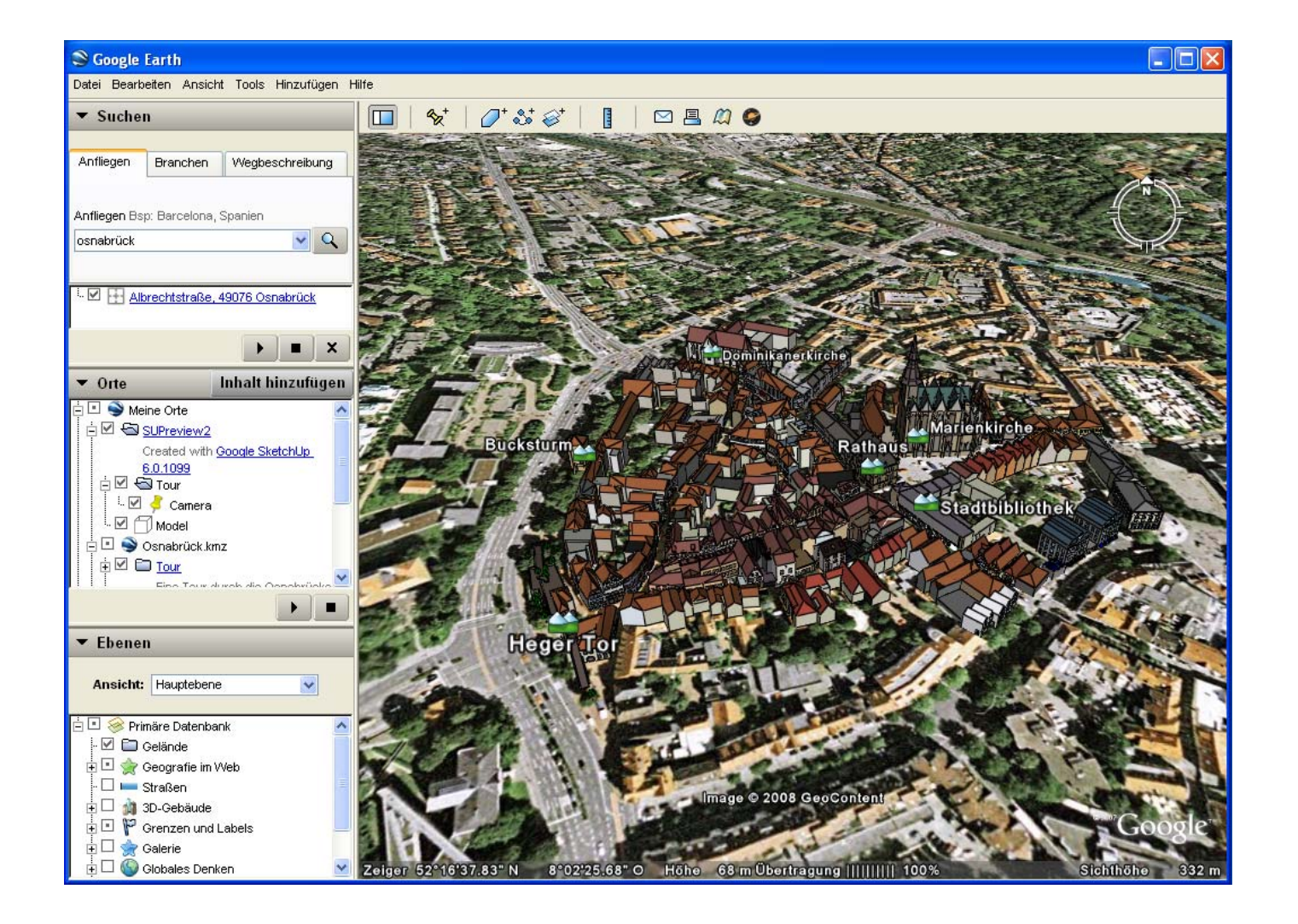

### Kapitel 2:

#### Grafische Benutzeroberflächen

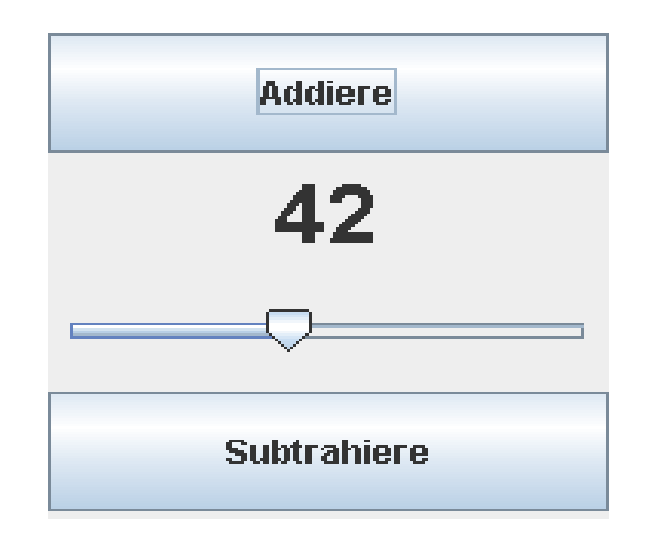

# GUI-Programmierung

- Windowmanager
- AWT (Abstract Window Toolkit)
	- reicht Kommandos weiter an Betriebssystem
	- plattformabhängig
- Swing
	- pure Java
	- einheitliches Look & Feel

# GUI-Komponenten

- JFrame
- GridLayout
- JButton
- JLabel
- JSlider
- ActionListener
- actionPerformed

### RaufRunterApplikation.java

```
import java.awt.*; import java.awt.event.*; import javax.swing.*; 
public class RaufRunterApplikation extends JFrame { 
  private int zaehler = 42; 
  private JButton rauf = new JButton("Addiere"); 
 private JLabel ergebnis = new JLabel("42 ",JLabel.CENTER); 
 private JSlider schieber = new JSlider(0, 100, zaehler);
  private JButton runter = new JButton("Subtrahiere");
 public RaufRunterApplikation() {
    setLayout(new GridLayout(0,1)); 
    add(rauf); add(ergebnis); add(schieber); add(runter); 
    rauf.addActionListener(new ActionListener(){
      public void actionPerformed(ActionEvent e){ 
        zaehler++; 
       ergebnis.setText(zaehler +" "); 
        schieber.setValue(zaehler);
      }
    });
    runter.addActionListener(new ActionListener(){
      public void actionPerformed(ActionEvent e){
        zaehler--;
        ergebnis.setText(zaehler +" ");
        schieber.setValue(zaehler);
      }
    });
    pack(); setVisible(true);
  }
 public static void main (String [] args) {
    new RaufRunterApplikation();
  }
}
                                                              View
                                                                  Model
                                                                        Control
```
### Model-View-Controller

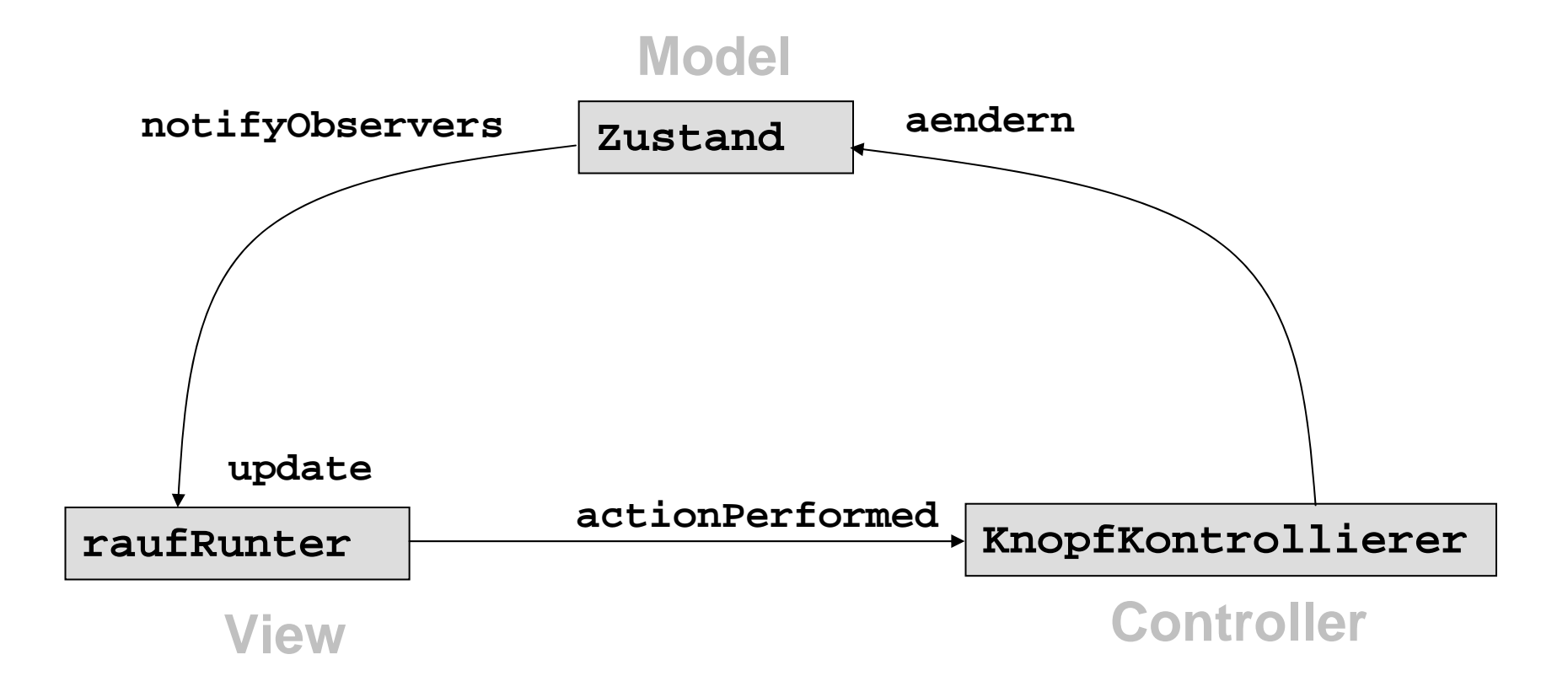

### Zustand.java

```
import java.util.Observer;
import java.util.Observable;
public class Zustand extends Observable{
 private int zaehler; 
 public Zustand(int zaehler){
    this.zaehler=zaehler; 
  } 
  int get(){return zaehler;}
 void aendern(int delta){ 
    zaehler = zaehler + delta; 
    setChanged(); 
    notifyObservers(); 
  }
}
```
### KnopfKontrollierer.java

```
import java.awt.*;
import java.awt.event.*;
public class KnopfKontrollierer implements ActionListener {
  private Zustand z; 
  private int delta; 
  public KnopfKontrollierer(Zustand z, int delta) {
    \text{this} \cdot \text{z} = z;
    this.delta = delta; 
  }
  public void actionPerformed(ActionEvent e) { 
    z.aendern(delta); 
  } 
}
```
### RaufRunter.java, Teil 1

```
import java.util.*;
import java.awt.*;
import javax.swing.*;
public class RaufRunter extends JPanel implements Observer {
 private JButton rauf; 
 private JButton runter; 
 private Zustand z; 
 private JLabel ergebnis; 
 private JSlider schieber; 
 private Font font;
 public void update(Observable z, Object dummy){
   ergebnis.setText(((Zustand)z).get() + " ");
   schieber.setValue(((Zustand)z).get()); 
}
```
# RaufRunter.java, Teil 2

```
public RaufRunter() { 
    setLayout(new GridLayout(0,1)); 
    rauf = new JButton("Addiere"); 
    runter = new JButton("Subtrahiere"); 
    schieber = new JSlider(0,100,42); 
    ergebnis = new JLabel("42",JLabel.CENTER); 
    font = new Font("SansSerif",Font.BOLD,30); 
    ergebnis.setFont(font); 
    add(rauf); 
    add(ergebnis); 
    add(schieber); 
    add(runter); 
    z = new Zustand(42);z.addObserver(this); 
    KnopfKontrollierer raufK; 
    raufK = new KnopfKontrollierer(z,+1); 
    rauf.addActionListener(raufK); 
    KnopfKontrollierer runterK; 
    runterK = new KnopfKontrollierer(z,-1); 
    runter.addActionListener(runterK); 
  }
}
```
### RaufRunterApp.java

```
import java.awt.BorderLayout;
import javax.swing.JFrame;
public class RaufRunterApp {
 public static void main(String args[]) {
    JFrame rahmen = new JFrame("RaufRunter-Applikation");
    rahmen.add(new RaufRunter(),BorderLayout.CENTER);
    rahmen.setDefaultCloseOperation(JFrame.EXIT_ON_CLOSE);
    rahmen.pack();
    rahmen.setVisible(true);
  }
}
```
### RaufRunterApplet.java

```
import java.awt.BorderLayout;
import javax.swing.JApplet;
public class RaufRunterApplet extends JApplet {
 public void init() {
    add(new RaufRunter(), BorderLayout.CENTER);
  }
}
```
### RaufRunter.html

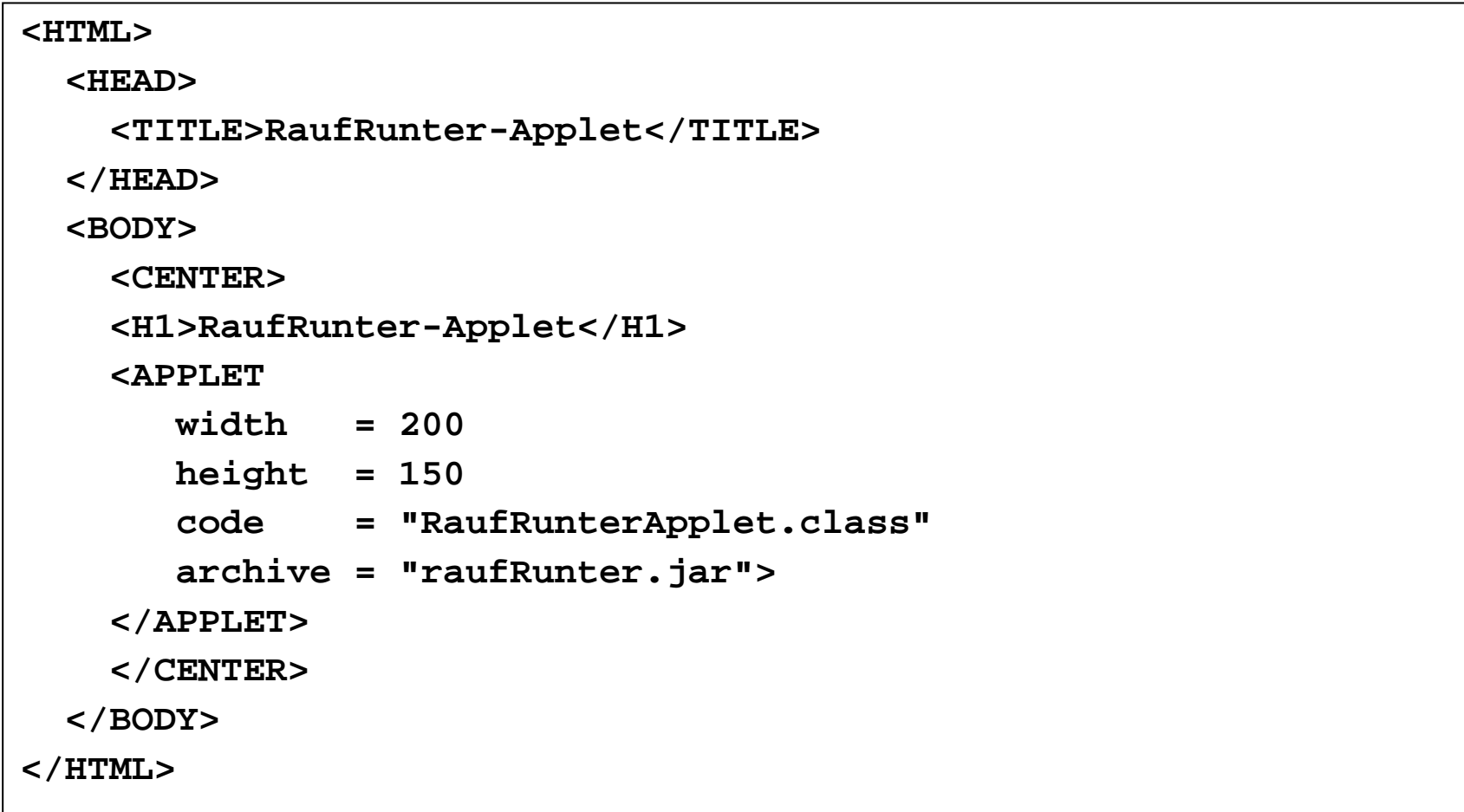

# Dateisystem

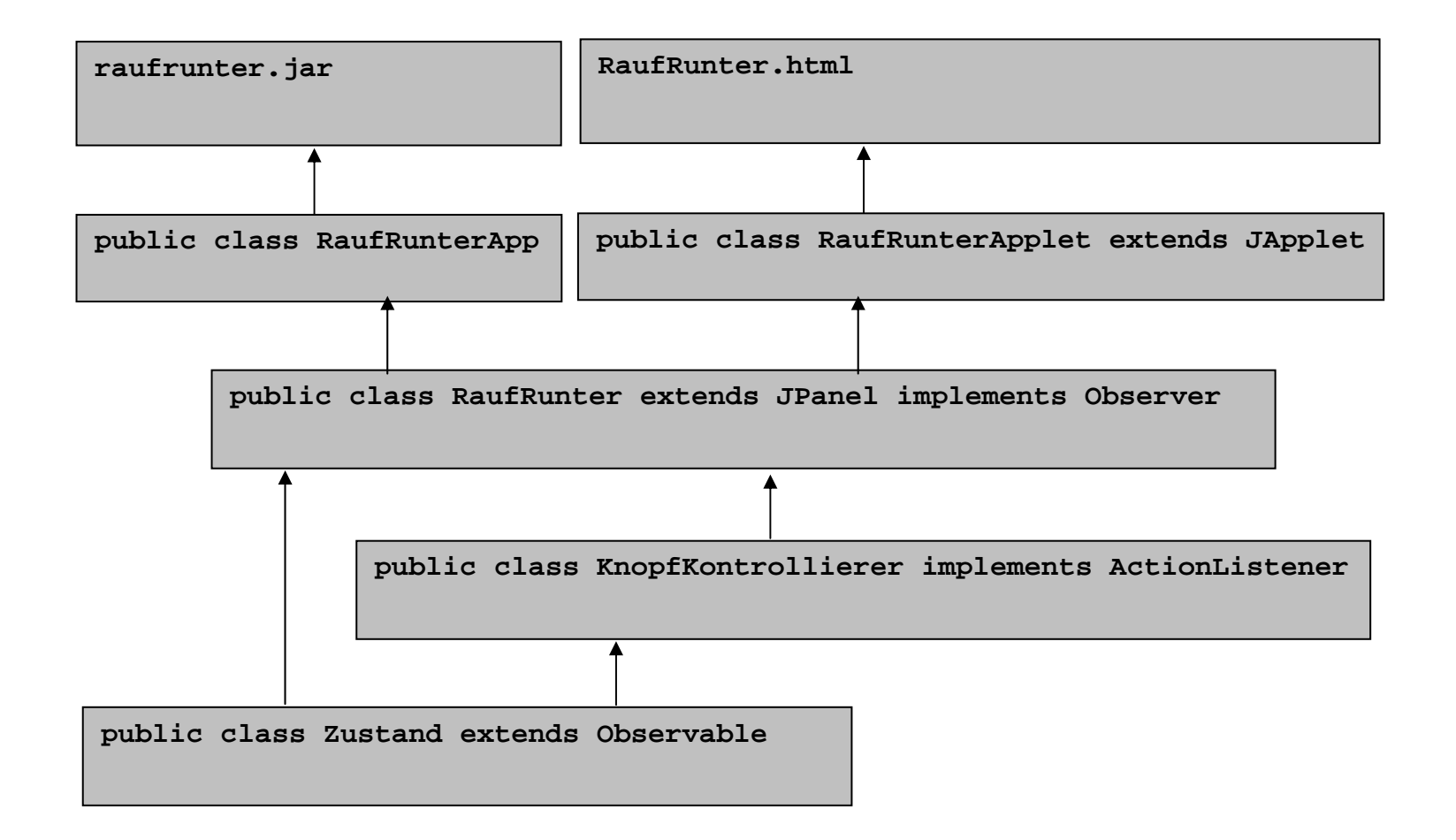